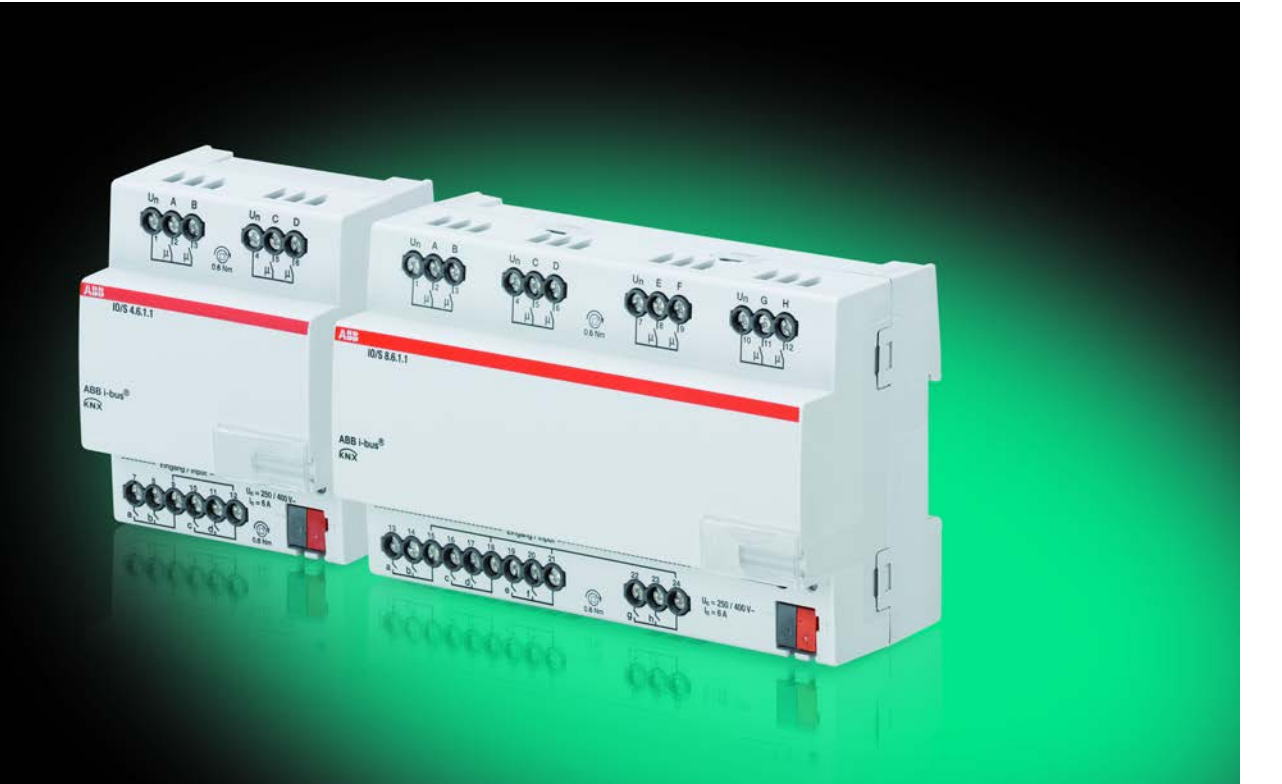

# ABB i-bus® KNX I/O Actuators IO/S x.6.1.1 Product Manual

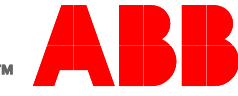

**Power and productivity** for a better world™

### ABB i-bus<sup>®</sup> KNX **Contents**

### **Contents**

 $3.3.4$  $3.3.4.1$ 

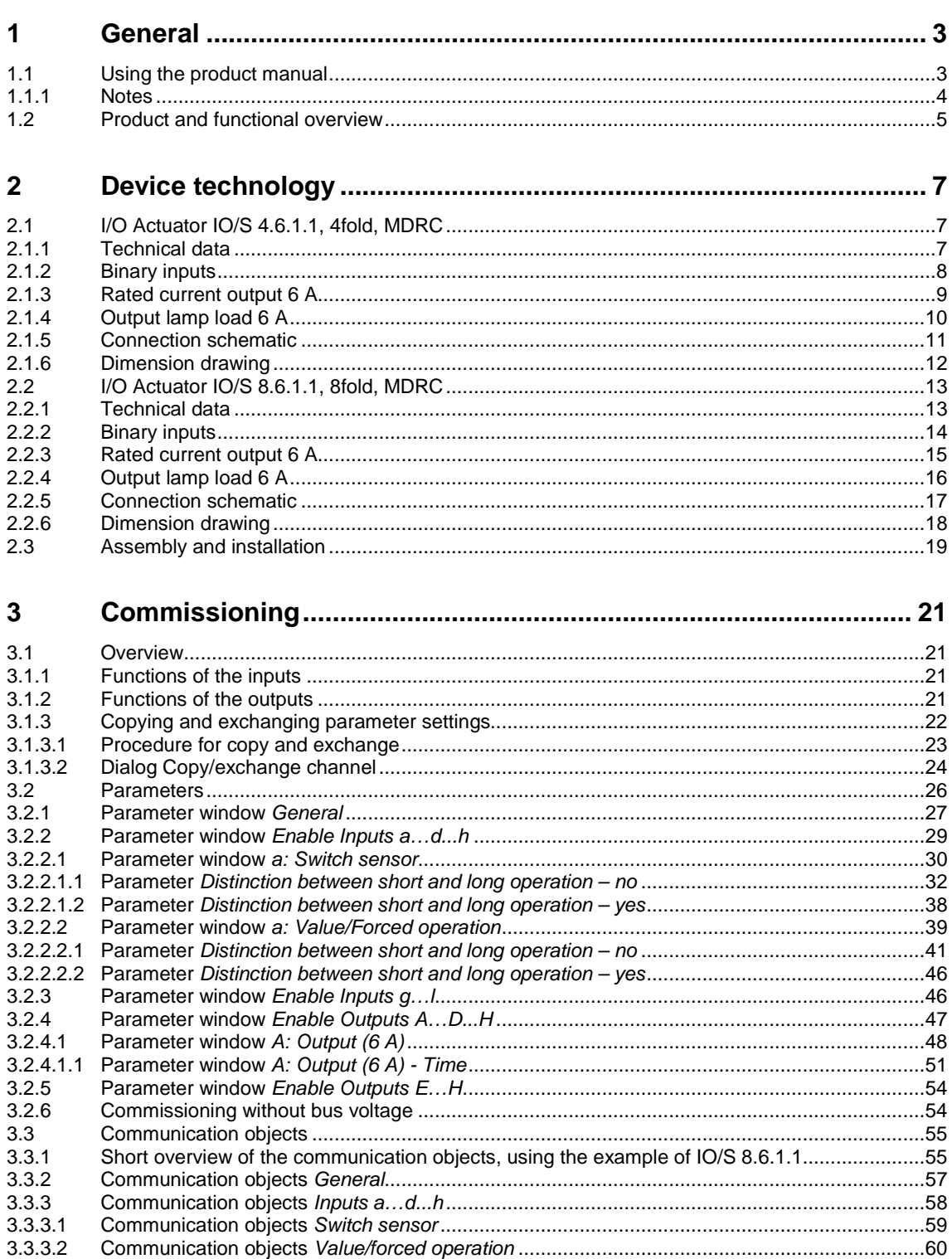

Page

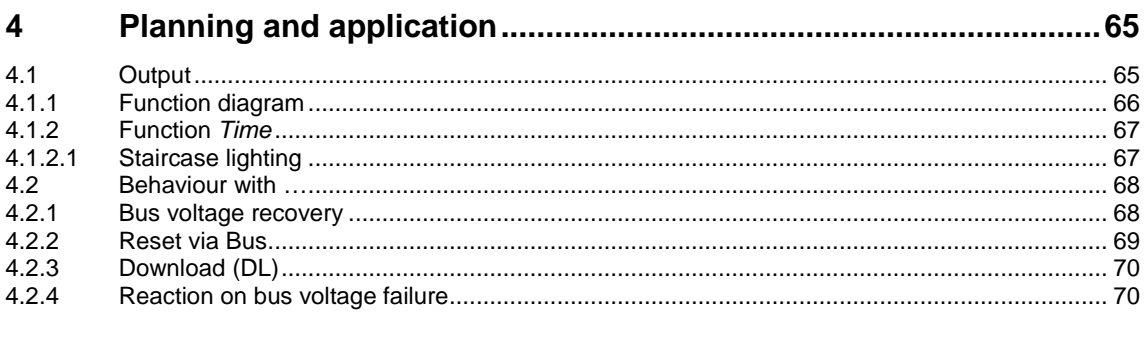

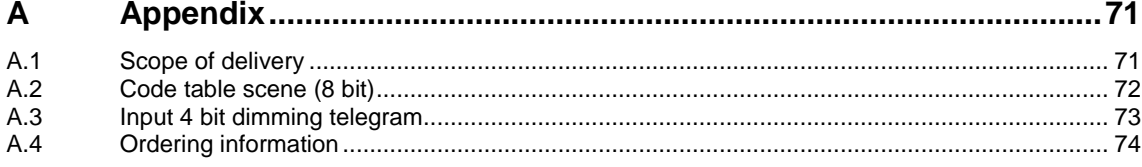

### $ABB$  i-bus $^{\circledR}$  KNX General

### <span id="page-4-0"></span>**1 General**

The I/O Actuators IO/S x.6.1.1 provide intelligent engineering technology for purpose-built and industrial buildings, and for small business enterprises.

Modern buildings require intelligent building engineering technology for safe and efficient operation. Many buildings world-wide already utilise the full potential of networked electrical installations.

Hotels, hospitals, senior citizen and student residential homes, assisted living accommodation and much, much more: The I/O Actuators cover new possibilities for buildings in the residential and purpose-built sectors.

The I/O Actuators have been developed for all rooms of this type. They cover all requirements of the electrical installation of this application and offer the following functions in compact form:

- Switching lighting
- Switching of loads

In addition to these basic functions, further automation functions can be implemented by a combination with a presence detector. The communication of the devices via the KNX bus also enables control functions as well as sending of emergency signals from the rooms to a control centre.

#### <span id="page-4-1"></span>**1.1 Using the product manual**

This manual provides you with detailed technical information relating to the function, installation and programming of the ABB i-bus® KNX I/O Actuators.

This manual is subdivided into the following chapters:

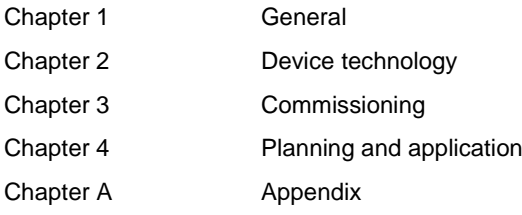

### ABB i-bus<sup>®</sup> KNX General

#### <span id="page-5-0"></span>**1.1.1 Notes**

Notes and safety instructions are represented as follows in this manual:

#### **Note**

Tips for usage and operation

#### **Examples**

Application examples, installation examples, programming examples

#### **Important**

These safety instructions are used as soon as there is danger of a malfunction without risk of damage or injury.

#### **Caution**

These safety instructions are used as soon as there is danger of a malfunction without risk of damage or injury.

### **Danger**

These safety instructions are used if there is a danger for life and limb with inappropriate use.

### **Danger**

These safety instructions are used if there is a danger to life with inappropriate use.

### $ABB$  i-bus $^{\circledR}$  KNX General

#### <span id="page-6-0"></span>**1.2 Product and functional overview**

The I/O Actuators IO/S x.6.1.1 are used for purpose-built and industrial buildings, and for small business enterprises. The I/O Actuators are used to control the lighting circuits. The input signals are detected via binary inputs or directly via the sensors connected to the KNX.

Management systems can directly access the I/O Actuators via the ABB i-bus<sup>®</sup> and activate controls in the room.

The I/O Actuators are modular installation devices with a module width of 4 or 8 space units in Pro *M* design for installation in a distribution board. The connection to the ABB i-bus<sup>®</sup> is established using the front side bus connection terminal. The device can be operated, for example, during commissioning, by applying an auxiliary voltage to the bus terminals. The assignment of the physical addresses as well as the parameterization is carried out with Engineering Tool Software ETS.

The device features four or eight switching outputs for control of lighting circuits, e.g. such as

- Lighting in the room
- Bathroom and entrance lighting

Furthermore, four or eight floating binary inputs are available.

- Room lighting
- Bathroom lighting

The scanning voltage for the binary inputs is provided by the device. The binary inputs are divided into two or four groups of two inputs each.

#### **Overview of the number and allocation of the inputs and outputs:**

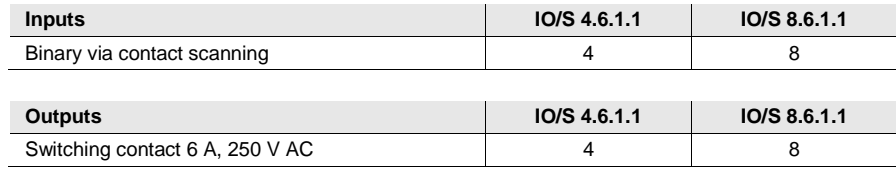

### <span id="page-8-0"></span>**2 Device technology**

#### <span id="page-8-1"></span>**2.1 I/O Actuator IO/S 4.6.1.1, 4fold, MDRC**

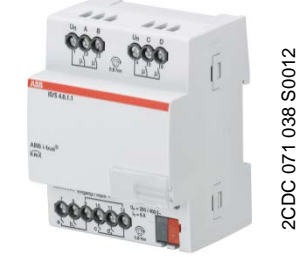

The IO/S 4.6.1.1 is a modular installation device (MDRC) in Pro*M* design. It is intended for installation in the distribution board on 35 mm mounting rails. The assignment of the physical addresses as well as the parameterization is carried out with the ETS and the current application.

The I/O Actuator is powered via the ABB i-bus<sup>®</sup> and does not require an additional auxiliary voltage supply. The device is ready for operation after connecting the bus voltage.

**IO/S 4.6.1.1**

#### <span id="page-8-2"></span>**2.1.1 Technical data**

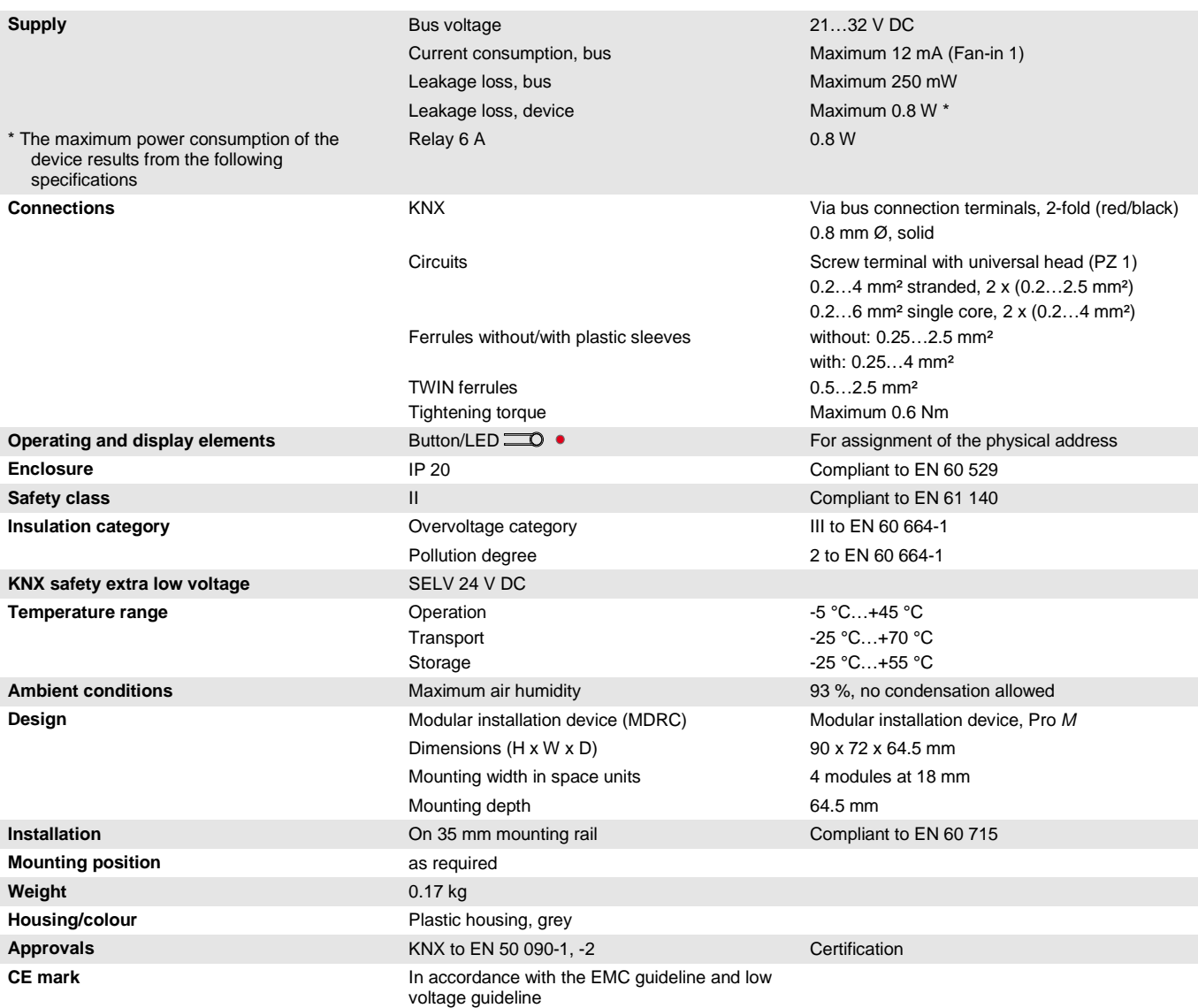

#### **Important**

The maximum permissible current of a KNX line may not be exceeded. During planning and installation ensure that the KNX line is correctly dimensioned. The device features a maximum current consumption of 12 mA (Fan-In 1).

#### <span id="page-9-0"></span>**2.1.2 Binary inputs**

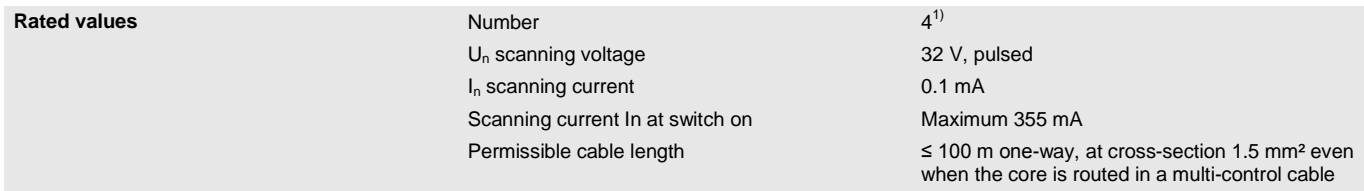

 $1)$  All binary inputs are internally connected to the same potential.

### $ABB$  i-bus $^{\circledR}$  KNX Device technology

<span id="page-10-0"></span>**2.1.3 Rated current output 6 A**

| <b>Rated values</b>           | <b>Number</b>                                                                         | 4 contacts                           |
|-------------------------------|---------------------------------------------------------------------------------------|--------------------------------------|
|                               | $U_n$ rated voltage                                                                   | 250/440 V AC (50/60 Hz)              |
|                               | $I_n$ rated current (per output)                                                      | 6 A                                  |
| <b>Switching currents</b>     | AC3* operation (cos $\varphi$ = 0.45)<br>To EN 60 947-4-1                             | 6 A/230 V                            |
|                               |                                                                                       |                                      |
|                               | AC1* operation (cos $\varphi = 0.8$ )                                                 | 6 A/230 V                            |
|                               | To EN 60 947-4-1                                                                      |                                      |
|                               | Fluorescent lighting load to EN 60 669-1                                              | 6 A/250 V (35 $\mu$ F) <sup>2)</sup> |
|                               | Minimum switching power                                                               | 20 mA/5 V                            |
|                               |                                                                                       | 10 mA/12 V                           |
|                               |                                                                                       | 7 mA/24 V                            |
|                               | DC current switching capacity (resistive load)                                        | $6 A/24 V =$                         |
| <b>Service life</b>           | Mechanical durability                                                                 | $> 10^7$                             |
|                               | Electronic service life                                                               |                                      |
|                               | To IEC 60 947-4-1                                                                     |                                      |
|                               | AC1* (240 V/cos $\varphi$ = 0.8)                                                      | $> 10^5$                             |
|                               | AC3* (240 V/cos $\varphi$ = 0.45)                                                     | $> 1.5 \times 10^{4}$                |
|                               | AC5a* (240 V/cos $\varphi$ = 0.45)                                                    | $> 1.5 \times 10^4$                  |
| Switching times <sup>1)</sup> | Maximum relay position change per output and<br>minute if only one relay is switched. | 2,683                                |
|                               |                                                                                       |                                      |

<sup>1)</sup> The specifications apply only after the bus voltage has been applied to the device for at least 10 seconds. Typical delay of the relay is approx. 20 ms.

<sup>2)</sup> The maximum inrush-current peak may not be exceeded, see chapter 2.1.4.

#### **\* What do the terms AC1, AC3 and AC5a mean?**

In Intelligent Installation Systems, different switching capacity and performance specifications, which are dependent on the special application, have become established in industrial and residential systems. These performance specifications are rooted in the respective national and international standards. The tests are defined so that typical applications, e.g. motor loads (industrial) or fluorescent lamps (residential) are simulated.

The specifications AC1 and AC3 are switching performance specifications which have become established in the industrial field.

Typical application:

- AC1 Non-inductive or slightly inductive loads, resistive furnaces (relates to switching of ohmic/resistive loads)
- AC3 Squirrel-cage motors: Starting, switching off motors during running (relates to (inductive) motor load)
- AC5a Switching of electric discharge lamps

These switching performances are defined in the standard EN 60947-4-1 Contactors and motor-starters - Electromechanical contactors and motor-starters. The standard describes starters and/or contactors that previously were preferably used in industrial applications.

#### <span id="page-11-0"></span>**2.1.4 Output lamp load 6 A**

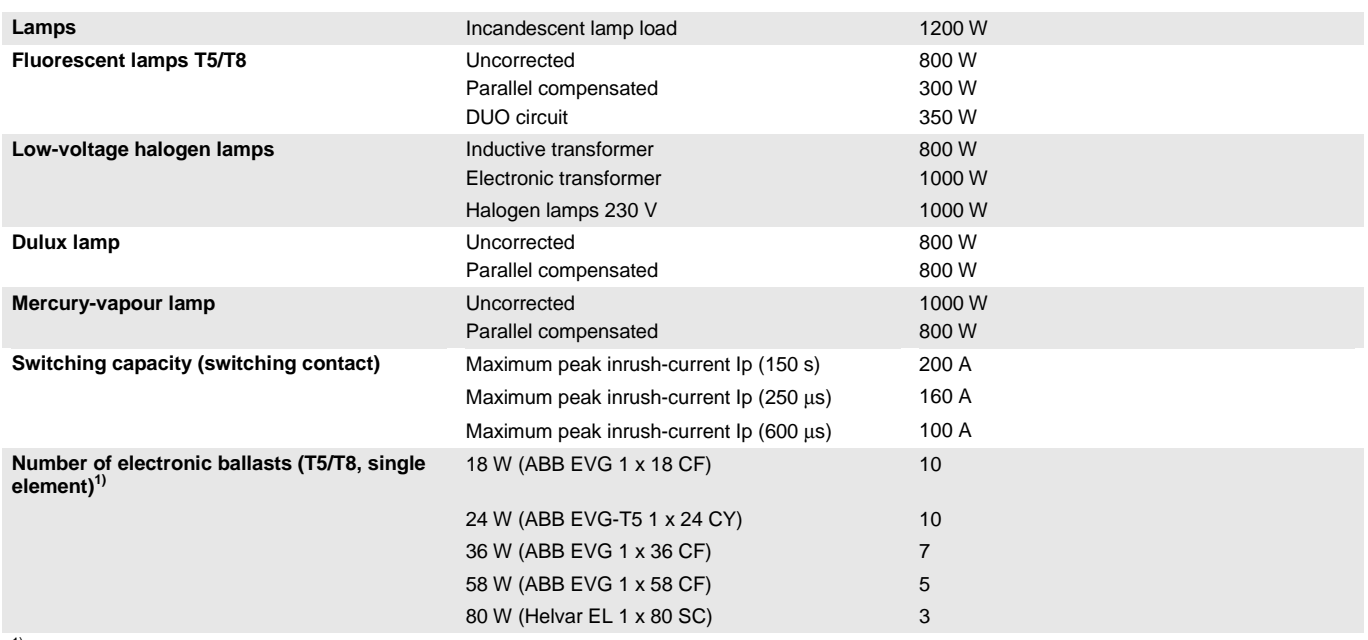

<sup>1)</sup> For multiple element lamps or other types, the number of electronic ballasts must be determined using the peak inrush current of the electronic ballasts.

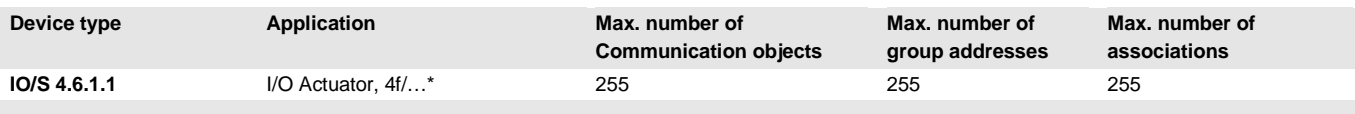

\* … = current version number of the application. **Please observe the software information on our homepage for this purpose.**

#### **Note**

programmed.

The ETS and the current version of the device application are required for programming. The current version of the application is available for download on the internet at *[www.abb.com/knx](http://www.abb.com/knx)*. After import in the ETS, it is available in the ETS under *ABB/Outputs/IO-Actuators*. The device does not support the locking function of a KNX device in the ETS. If you inhibit access to all devices of the project with a *BCU code*, it has no effect on this device. Data can still be read and

## $ABB$  i-bus $^{\circledR}$  KNX Device technology

#### <span id="page-12-0"></span>**2.1.5 Connection schematic**

Example of a typical floor plan

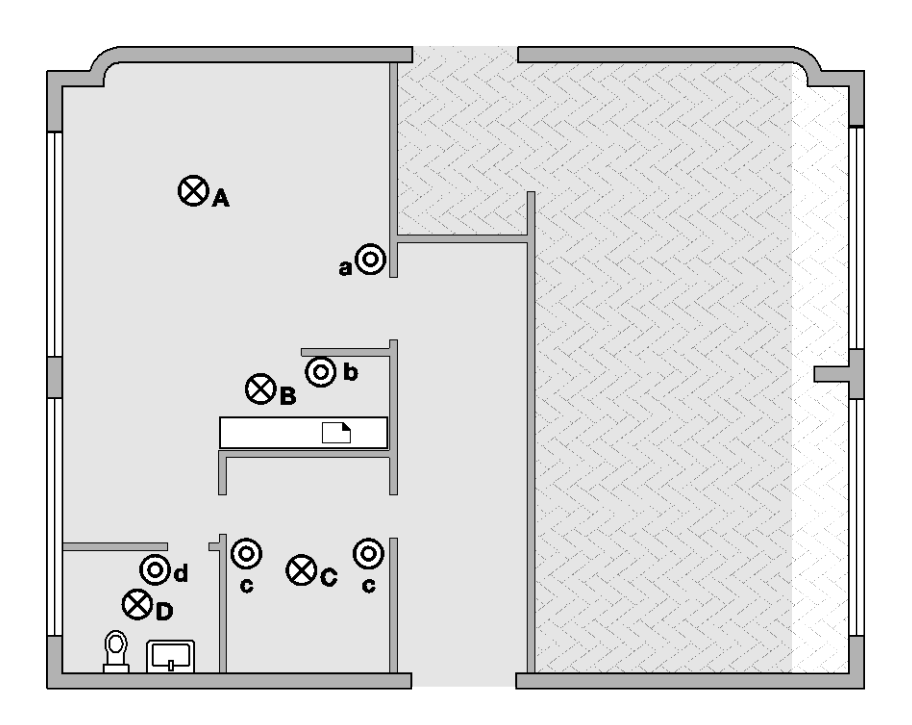

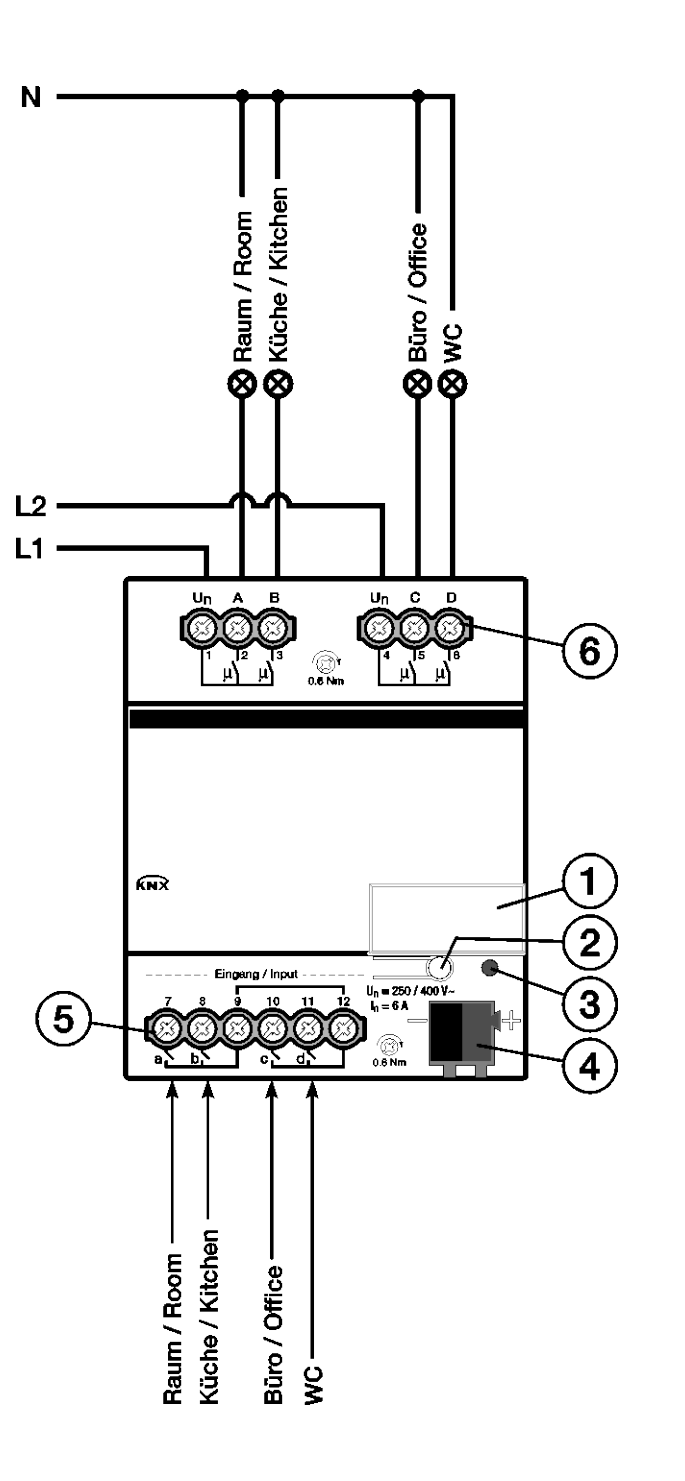

#### **IO/S 4.6.1.1**

2CDC 072 030 F0412 2CDC 072 030 F0412

- **1** Label carrier
- **2** Button *Programming*
- **3** LED *Programming* (red)
- **4** Bus connection terminal
- **5** Inputs (a, b, c, d)
- **6** Outputs, 2 contacts, 1 screw terminal for phase connection (A, B) and (C, D)

## $ABB$  i-bus $^{\circledR}$  KNX Device technology

<span id="page-13-0"></span>**2.1.6 Dimension drawing**

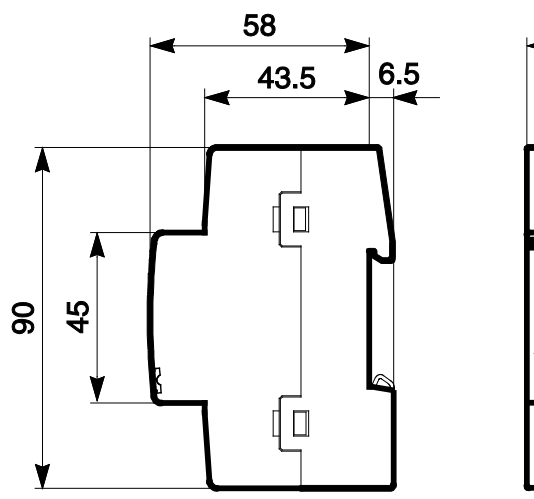

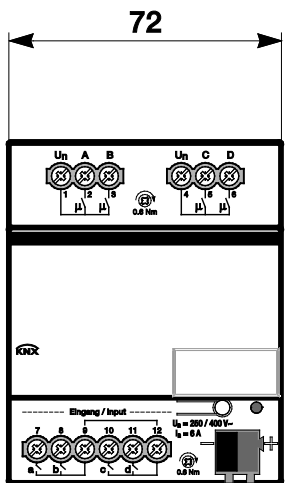

2CDC 072 027 F0012 2CDC 072 027 F0012

#### <span id="page-14-0"></span>**2.2 I/O Actuator IO/S 8.6.1.1, 8fold, MDRC**

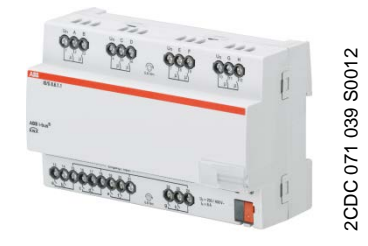

The IO/S 8.6.1.1 is a modular installation device (MDRC) in Pro*M* design. It is intended for installation in the distribution board on 35 mm mounting rails. The assignment of the physical addresses as well as the parameterization is carried out with the ETS and the current application.

The I/O Actuator is powered via the ABB i-bus<sup>®</sup> and does not require an additional auxiliary voltage supply. The device is ready for operation after connecting the bus voltage.

**IO/S 8.6.1.1**

<span id="page-14-1"></span>**2.2.1 Technical data**

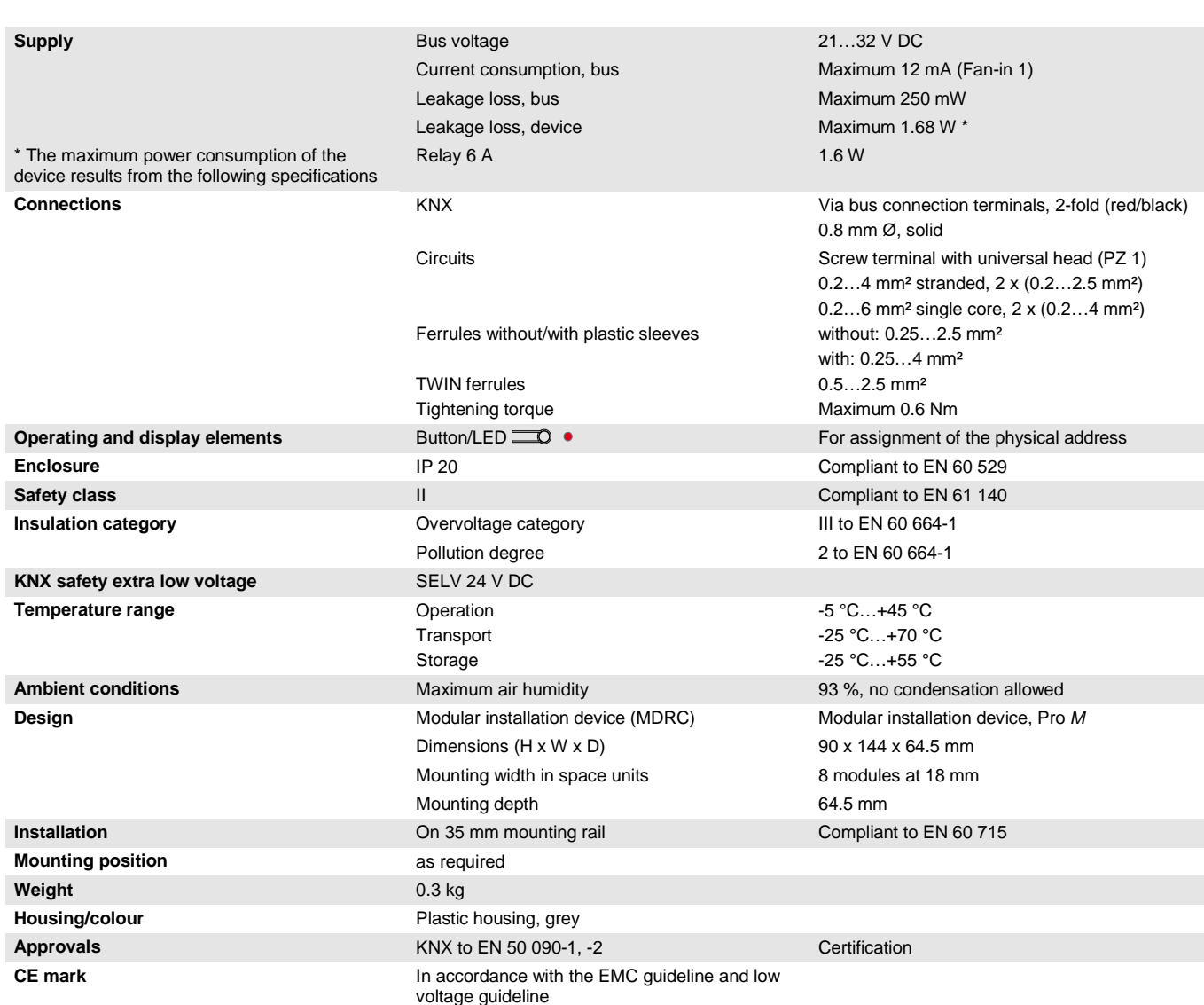

#### **Important**

The maximum permissible current of a KNX line may not be exceeded. During planning and installation ensure that the KNX line is correctly dimensioned. The device features a maximum current consumption of 12 mA (Fan-In 1).

#### <span id="page-15-0"></span>**2.2.2 Binary inputs**

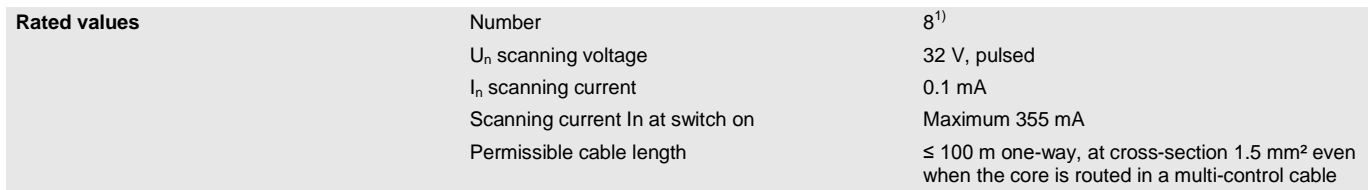

 $1)$  All binary inputs are internally connected to the same potential.

### $ABB$  i-bus $^{\circledR}$  KNX Device technology

<span id="page-16-0"></span>**2.2.3 Rated current output 6 A**

| <b>Rated values</b>           | Number                                                                                | 8 contacts                           |
|-------------------------------|---------------------------------------------------------------------------------------|--------------------------------------|
|                               | $U_n$ rated voltage                                                                   | 250/440 V AC (50/60 Hz)              |
|                               | $I_n$ rated current (per output)                                                      | 6 A                                  |
| <b>Switching currents</b>     | AC3* operation (cos $\varphi$ = 0.45)                                                 | 6 A/230 V                            |
|                               | To EN 60 947-4-1                                                                      |                                      |
|                               | AC1* operation (cos $\varphi = 0.8$ )<br>To EN 60 947-4-1                             | 6 A/230 V                            |
|                               | Fluorescent lighting load to EN 60 669-1                                              | 6 A/250 V (35 $\mu$ F) <sup>2)</sup> |
|                               | Minimum switching power                                                               | 20 mA/5 V                            |
|                               |                                                                                       | 10 mA/12 V                           |
|                               |                                                                                       | 7 mA/24 V                            |
|                               | DC current switching capacity (resistive load)                                        | $6 A/24 V =$                         |
| <b>Service life</b>           | Mechanical durability                                                                 | $> 10^7$                             |
|                               | Electronic service life                                                               |                                      |
|                               | To IEC 60 947-4-1                                                                     |                                      |
|                               | AC1* (240 V/cos $\varphi$ = 0.8)                                                      | $> 10^5$                             |
|                               | AC3* (240 V/cos $\varphi$ = 0.45)                                                     | $> 1.5 \times 10^{4}$                |
|                               | AC5a* (240 V/cos $\varphi$ = 0.45)                                                    | $> 1.5 \times 10^{4}$                |
| Switching times <sup>1)</sup> | Maximum relay position change per output and<br>minute if only one relay is switched. | 2,683                                |
|                               |                                                                                       |                                      |

<sup>1)</sup> The specifications apply only after the bus voltage has been applied to the device for at least 10 seconds. Typical delay of the relay is approx. 20 ms.

<sup>2)</sup> The maximum inrush-current peak may not be exceeded, see chapter 2.2.4.

#### **\* What do the terms AC1, AC3 and AC5a mean?**

In Intelligent Installation Systems, different switching capacity and performance specifications, which are dependent on the special application, have become established in industrial and residential systems. These performance specifications are rooted in the respective national and international standards. The tests are defined so that typical applications, e.g. motor loads (industrial) or fluorescent lamps (residential) are simulated.

The specifications AC1 and AC3 are switching performance specifications which have become established in the industrial field.

Typical application:

- AC1 Non-inductive or slightly inductive loads, resistive furnaces (relates to switching of ohmic/resistive loads)
- AC3 Squirrel-cage motors: Starting, switching off motors during running (relates to (inductive) motor load)
- AC5a Switching of electric discharge lamps

These switching performances are defined in the standard EN 60947-4-1 Contactors and motor-starters - Electromechanical contactors and motor-starters. The standard describes starters and/or contactors that previously were preferably used in industrial applications.

#### <span id="page-17-0"></span>**2.2.4 Output lamp load 6 A**

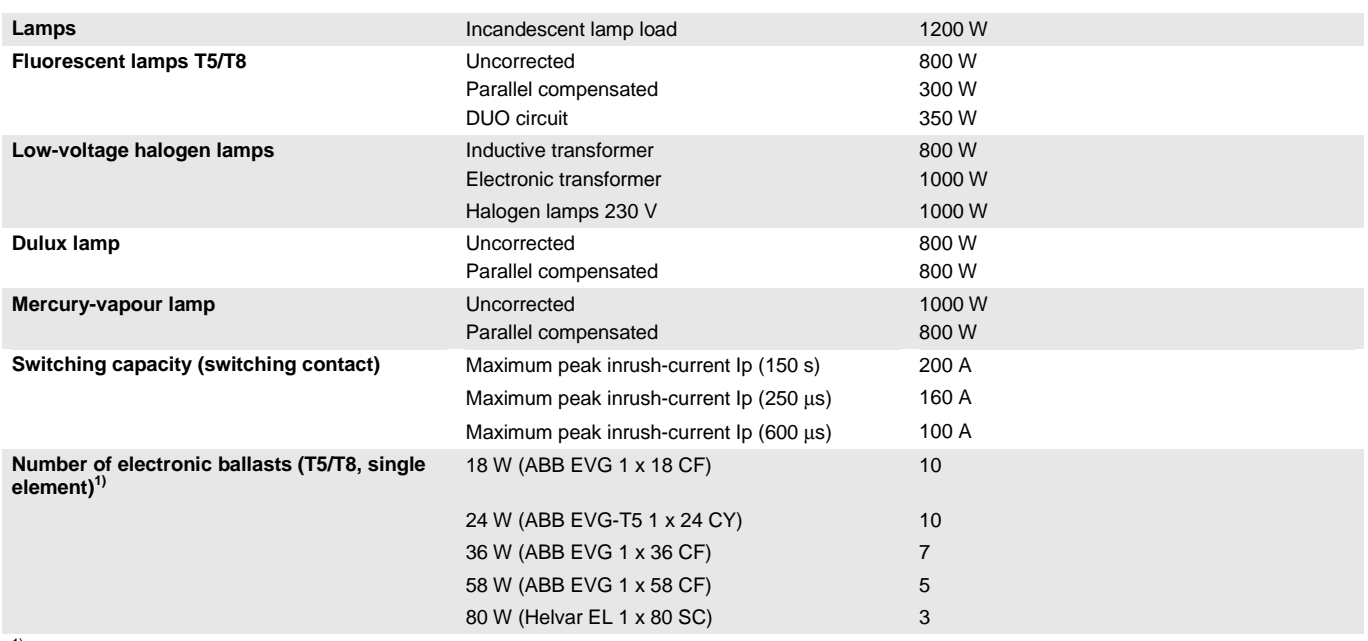

<sup>1)</sup> For multiple element lamps or other types, the number of electronic ballasts must be determined using the peak inrush current of the electronic ballasts.

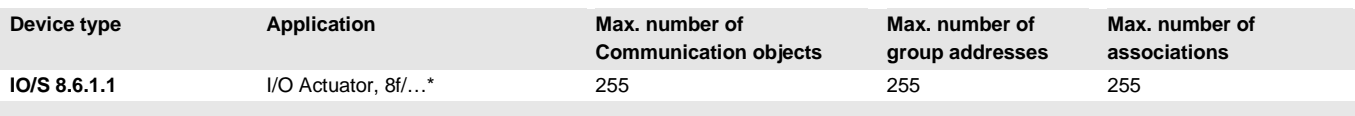

\* … = current version number of the application. **Please observe the software information on our homepage for this purpose.**

#### **Note**

programmed.

The ETS and the current version of the device application are required for programming. The current version of the application is available for download on the internet at *[www.abb.com/knx](http://www.abb.com/knx)*. After import in the ETS, it is available in the ETS under *ABB/Outputs/IO-Actuators*. The device does not support the locking function of a KNX device in the ETS. If you inhibit access to all devices of the project with a *BCU code*, it has no effect on this device. Data can still be read and

## $ABB$  i-bus $^{\circledR}$  KNX Device technology

#### <span id="page-18-0"></span>**2.2.5 Connection schematic**

Example of a typical floor plan

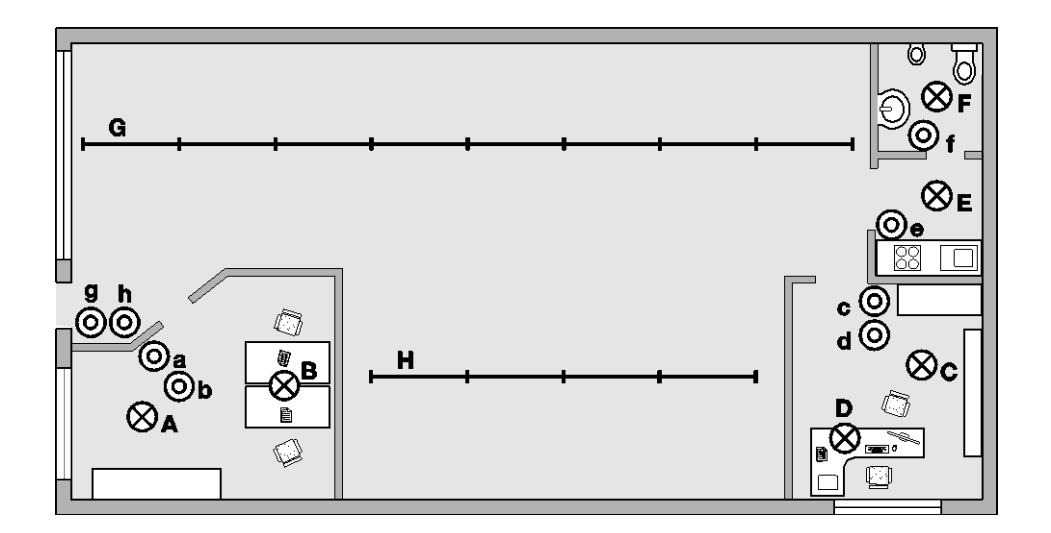

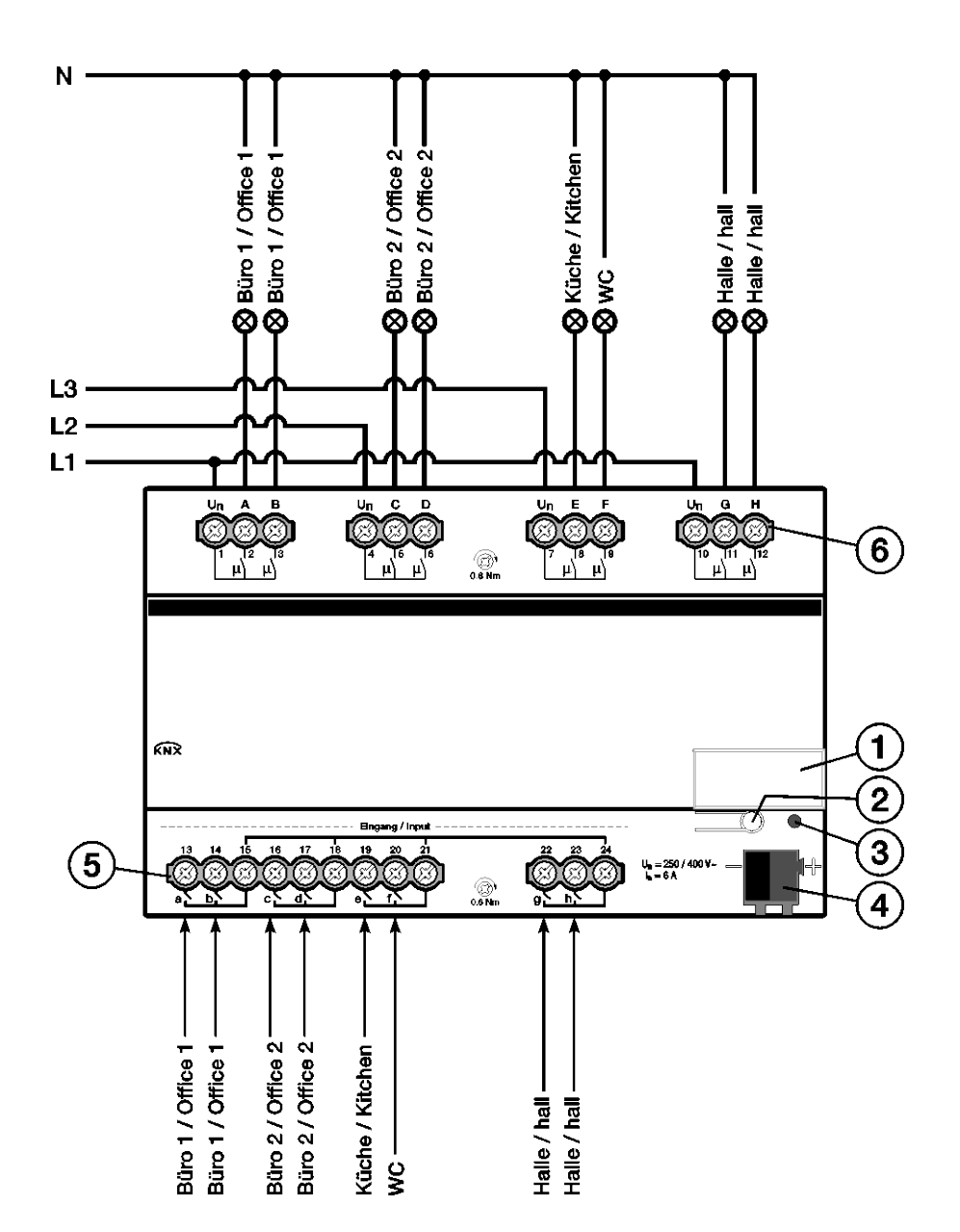

**IO/S 8.6.1.1**

**1** Label carrier

2CDC 072 031 F0412 2CDC 072 031 F0412

- **2** Button *Programming*
- **3** LED *Programming* (red)
- **4** Bus connection terminal

**5** Inputs (a, b, c, d, e, f, g, h)

**6** Outputs, 2 contacts, 1 screw terminal for phase connection (A, B), (C, D), (E, F) and (G, H)

#### <span id="page-19-0"></span>**2.2.6 Dimension drawing**

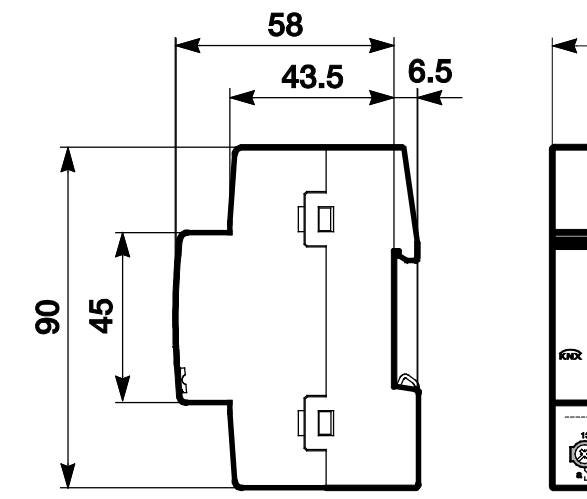

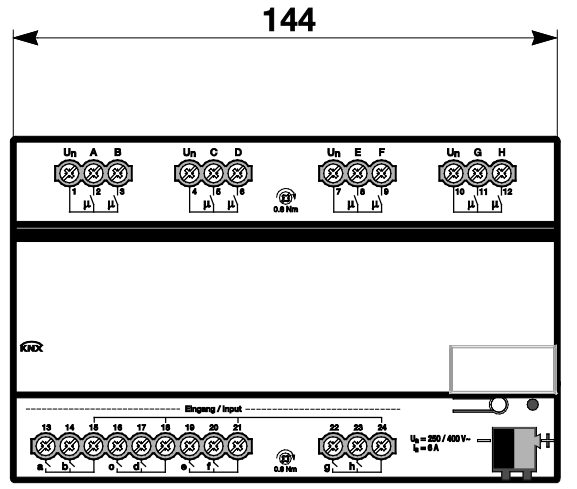

2CDC 072 026 F0012 2CDC 072 026 F0012

#### <span id="page-20-0"></span>**2.3 Assembly and installation**

The device is a modular installation device for quick installation in the distribution board on 35 mm mounting rails to EN 60 715.

The mounting position can be selected as required.

The electrical connection is implemented using screw terminals. The connection to the bus is implemented using the supplied bus connection terminal. The terminal assignment is located on the housing.

The device is ready for operation after connection to the bus voltage.

Accessibility of the devices for the purpose of operation, testing, visual inspection, maintenance and repair must be provided compliant to VDE 0100-520.

#### **Commissioning requirements**

In order to commission the device, a PC with ETS (from ETS3 or higher) as well as an interface to the ABB i-bus<sup>®</sup>, e.g. via a KNX interface, is required.

The device is ready for operation after connection to the bus voltage supply. No additional auxiliary voltage is required.

#### **Important**

The maximum permissible current of a KNX line may not be exceeded. During planning and installation ensure that the KNX line is correctly dimensioned. The device features a maximum current consumption of 12 mA (Fan-In 1).

The installation and commissioning may only be carried out by electrical specialists. The appropriate norms, guidelines, regulations and specifications for your country should be observed when planning and setting up electrical installations and security systems for intrusion and fire detection.

Protect the device from damp, dirt and damage during transport, storage and operation.

Only operate the device within the specified technical data limits!

The device should only be operated in an enclosed housing (distribution board)!

The voltage supply to the device must be switched off, before mounting work is performed.

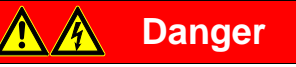

In order to avoid dangerous touch voltages, which originate through feedback from differing phase conductors, all-pole disconnection must be observed when extending or modifying the electrical connections.

#### **Supplied state**

The device is supplied with the physical address 15.15.255. The application is pre-installed. It is therefore only necessary to load group addresses and parameters during commissioning.

However, the complete application can be reloaded if required. A longer downtime may result if the application is changed or after a discharge.

#### **Assignment of the physical address**

The assignment and programming of the physical address is carried out in the ETS.

The device features a button for assignment of the physical device address  $\Box$  O. The red LED  $\bullet$  lights up, after the button has been pushed. It switches off, as soon as the ETS has assigned the physical address or the button  $\equiv 0$  has been pressed again.

#### **Download response**

Depending on the PC, which is used, the progress bar for the download may take up to one and a half minutes, before it appears, due to the complexity of the device.

#### **Cleaning**

If devices become dirty, they can be cleaned using a dry cloth or a cloth dampened with a soapy solution. Corrosive agents or solutions should never be used.

#### **Maintenance**

The device is maintenance-free. No repairs should be carried out by unauthorised personnel if damage occurs, e.g. during transport and/or storage.

### <span id="page-22-0"></span>**3 Commissioning**

The parameterization of the I/O Actuators is implemented with the application program I/O Actuator and the Engineering Tool Software ETS. Using the application, a comprehensive and flexible range of functions are available to the device. The standard settings allow simple commissioning. The functions can be extended if required.

#### <span id="page-22-1"></span>**3.1 Overview**

The following functions are available:

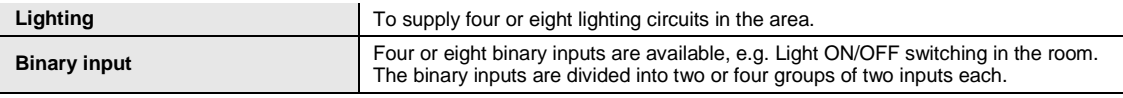

The I/O Actuator features relays in each output which are mechanically independent of the other outputs. Switching noises cannot be avoided due to the mechanical nature of the design.

The device is installed primarily in the distribution board together with the circuit-breakers and RCCBs.

#### <span id="page-22-2"></span>**3.1.1 Functions of the inputs**

The following table provides an overview of the functions possible with the inputs of the device and the application I/O Actuator:

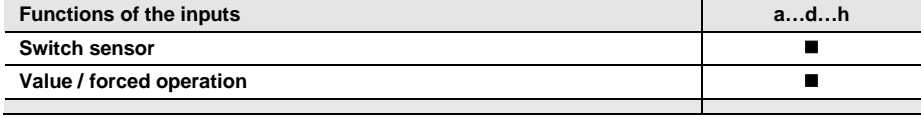

 $\blacksquare$  = Function is supported

#### <span id="page-22-3"></span>**3.1.2 Functions of the outputs**

The following table provides an overview of the functions possible with the outputs of the device and the application I/O Actuator:

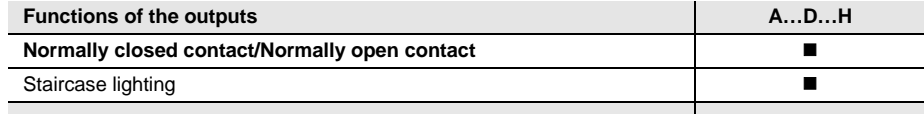

 $\blacksquare$  = Function is supported

#### <span id="page-23-0"></span>**3.1.3 Copying and exchanging parameter settings**

Parameterization of devices can take a lot of time depending on the complexity of the application and the number of device inputs/outputs. To keep the commissioning work to the minimum possible, using the function *Copy/exchange channels*, parameter settings of an output can be copied or exchanged with freely selectable outputs. Optionally, the group addresses can be retained, copied or deleted in the target input/output.

#### **Note**

When the term channels is used in the ETS, inputs and/or outputs are meant. In order to ensure that the ETS language generally applies for as many ABB i-bus® devices as possible, the word channels is used here.

The copy function for inputs/outputs is particularly useful with devices having the same parameter settings for several outputs, inputs or groups. For example, lighting in a room is frequently controlled in an identical manner. In this case, the parameter settings from input/output X can be copied to all other inputs/outputs or to a special input/output of the device. Thus the parameters for this input/output must not be set separately, which significantly shortens the commissioning time.

The exchange of parameter settings is useful, e.g. should the inputs/outputs be swapped when wiring the terminals. The parameter settings of the incorrectly wired inputs/outputs can be simply exchanged saving the requirement for time-consuming rewiring.

#### <span id="page-24-0"></span>**3.1.3.1 Procedure for copy and exchange**

• Click with the right mouse button on the product, whose outputs you wish to copy or exchange, and select the context menu *Plug-in > Copy/exchange channels*.

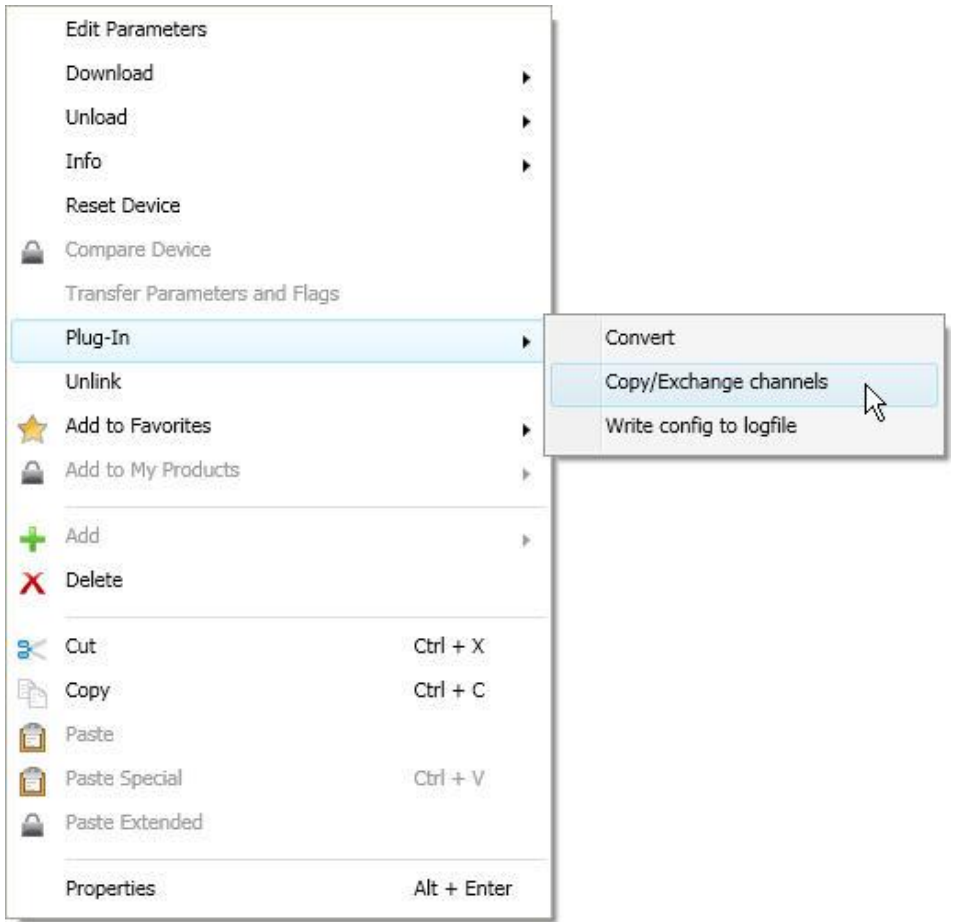

Thereafter, undertake the required settings in the *Copy/exchange channels* dialog.

#### <span id="page-25-0"></span>**3.1.3.2 Dialog Copy/exchange channel**

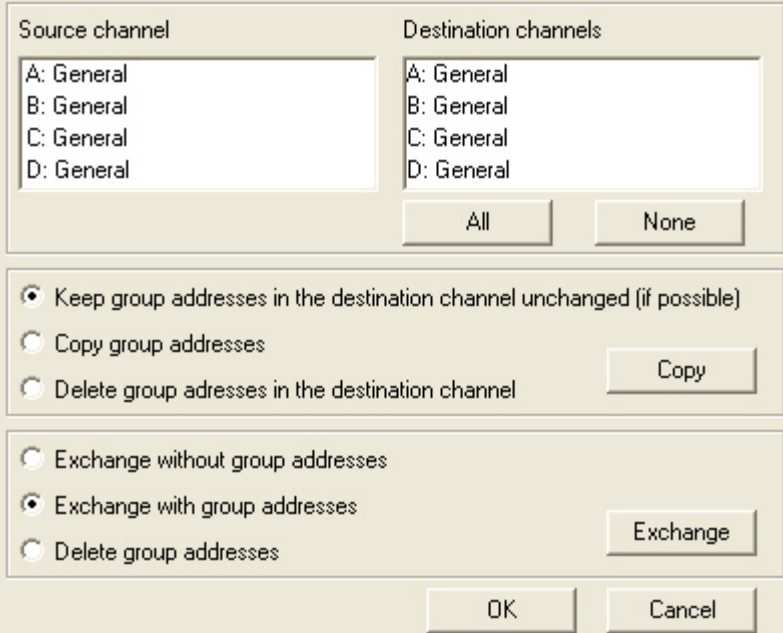

At the top left, you will see the Source channel selection window for marking the source channel. Beside is located the selection window for the target channel or channels for marking the target channel or channels.

#### **Source channel**

With the selection of the source channel, you define which parameter settings should be copied or exchanged. Only one source channel can be selected at a time.

#### **Target channels**

With the selection of the target channel/channels, you define which channel/channels are to assume the parameter settings of the source channel.

- For the function Exchange, only one target output can be selected at a time.
- For the function Copy, different target channels can be selected simultaneously. For this purpose, press the Ctrl key and mark the required channels with the mouse cursor, e.g. channels B and C.

All

With this button, you select all available target channels, e.g. A…C.

None

Reset the selection of the target channel with this button.

#### **Copy**

The following options can be selected before copying the parameter settings:

- Leave the group addresses unchanged (if possible) in the target channel
- Copy group addresses
- Delete group addresses in the target channel

Copy

With this button, copy the settings of the source channel into the target channel or channels.

#### **Exchange**

The following options can be selected before exchanging the parameter settings:

- Retain group addresses
- Exchange group addresses
- Delete group addresses

With this button, exchange the settings of the source channel with the target channel. Exchange

**OK** 

Confirm your selection with this button, and the window closes.

Cancel

Using this button, the window closes without accepting the changes.

#### <span id="page-27-0"></span>**3.2 Parameters**

The parameterization of the I/O Actuator is implemented using the Engineering Tool Software ETS.

The application is available in the ETS at *ABB/Room automation/IO Actuator*.

The following chapter describes the parameters of the device using the parameter windows. The parameter window features a dynamic structure, so that further parameters may be enabled depending on the parameterization and the function of the outputs.

The default values of the parameters are underlined, e.g.:

Options: yes  $n<sub>0</sub>$ 

#### **Note**

The device features several inputs/outputs. As the functions are identical for all inputs/outputs, they will only be explained using input/output A as an example.

#### <span id="page-28-0"></span>**3.2.1 Parameter window** *General*

In this parameter window the higher-level parameters can be set.

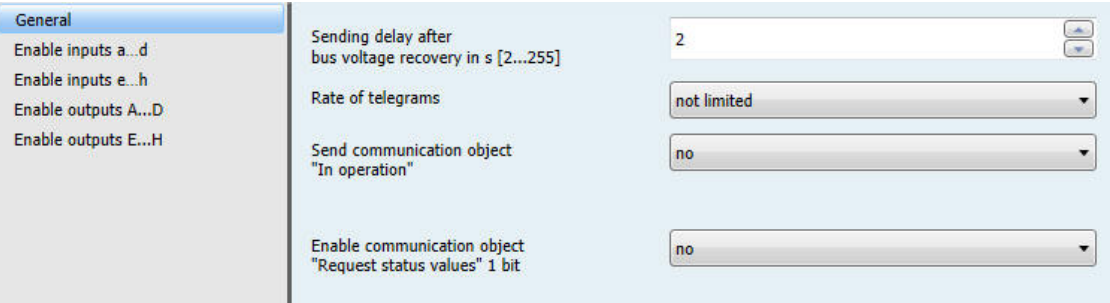

#### **Sending delay after**

**bus voltage recovery in s [2...255]**

Options: 2…255

Telegrams are only received during the sending and switching delay. The telegrams are not processed, however, and the outputs remain unchanged. No telegrams are sent on the bus.

After the sending and switching delay, telegrams are sent and the state of the outputs is set to correspond to the parameterization or the communication object values.

If communication objects are read during the sending and switching delay, e.g. by a visualisation system, these read requests are stored, and a response is sent, after the sending and switching delay has been completed.

An initialization time of about two seconds is included in the delay time. The initialisation time is the time that the processor requires to be ready to function.

#### **How does the device behave with bus voltage recovery?**

After bus voltage recovery, the device always waits for the send delay time to elapse before sending telegrams on the bus.

#### **Rate of telegrams**

Options: not limited Send maximum 1 telegram/s Send telegram every 0.1 s

- *Send maximum 1 telegram/s*: A maximum of one telegram per second is sent.
- *Send telegrams every 0.1 s*: A telegram is sent every 0.1 seconds.

This parameters limits the bus load of the device depending on its parameterization.

### $ABB$  i-bus $^{\circledR}$  KNX **Commissioning**

#### **Send communication object "In operation"**

Options: no

send value 0 cyclically send value 1 cyclically

The communication object *In operation* indicates the presence of the device on the bus. This cyclic telegram can be monitored by an external device. If a telegram is not received, the device may be defective or the bus cable to the transmitting device may be interrupted.

- *no:* The communication object *In operation* is not enabled.
- *send value 0/1 cyclically*: The communication object *In operation* (No. 0) is sent cyclically on the KNX. The following parameter appears:

#### **Sending cycle time in s [1...65,535]**

Options: 1…60…65,535

Here the time interval, at which the communication object *In operation* (No. 0) cyclically sends a telegram, is set.

#### **Note**

After bus voltage recovery, the communication object sends its value after the set sending and switching delay.

#### **Enable communication object "Request status values" 1 bit**

Options: no yes

• *yes:* A 1 bit communication object *Request status values* is enabled.

Via this communication object, all status messages can be requested, provided that they have been parameterized with the option *after a change or request*.

With the option *yes*, the following parameters appear:

```
Request with object value
Options: 0
               \overline{1}0 or 1
```
- *0:* Sending status messages is requested with the value 0.
- *1:* Sending status messages is requested with the value 1.
- *0 or 1:* Sending status messages is requested with the values 0 or 1.

#### <span id="page-30-0"></span>**3.2.2 Parameter window** *Enable Inputs a…d...h*

In this parameter window, all the settings for enabling and description of the inputs a...h are undertaken.

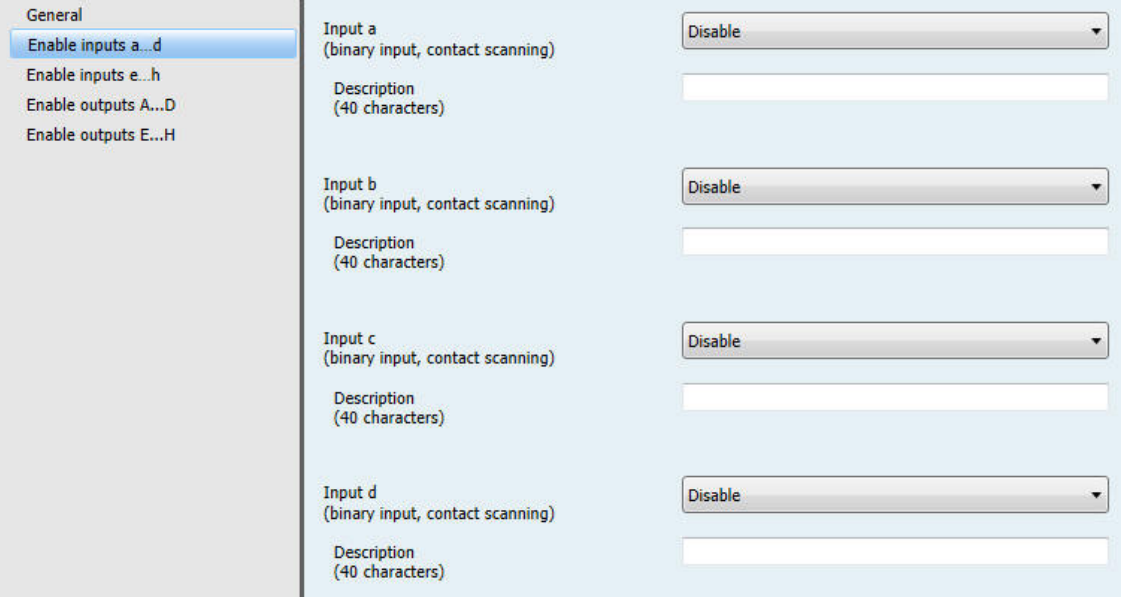

#### **Note**

In the following, the setting possibilities of inputs a...f are explained using input a as an example. The setting possibilities are identical for all inputs.

#### **Input a**

**(binary input, contact scanning)**

Option: Disabled Switch sensor

Value / forced operation

The operating mode of the input is set with this parameter. The respective parameter window *a: xxx* also becomes visible with the selection of an operating mode.

#### **Description**

With this parameter, it is possible to enter a text of up to 40 characters in length for identification in the ETS.

#### **Note**

The text which is entered is used to provide help, in order to obtain an overview of the inputs when they are fully assigned and to indicate the function assigned to the input. The text is purely for informative purposes and has no further function.

#### <span id="page-31-0"></span>**3.2.2.1 Parameter window** *a: Switch sensor*

This parameter window is visible if in **Parameter window Enable Inputs a...d...h**, page [29,](#page-30-0) in parameter *Input a (binary input, contact scanning)*, the option *Switch sensor* has been selected.

**Note**

The device features several inputs. However, as the functions for all inputs are identical, only the functions of input a will be described.

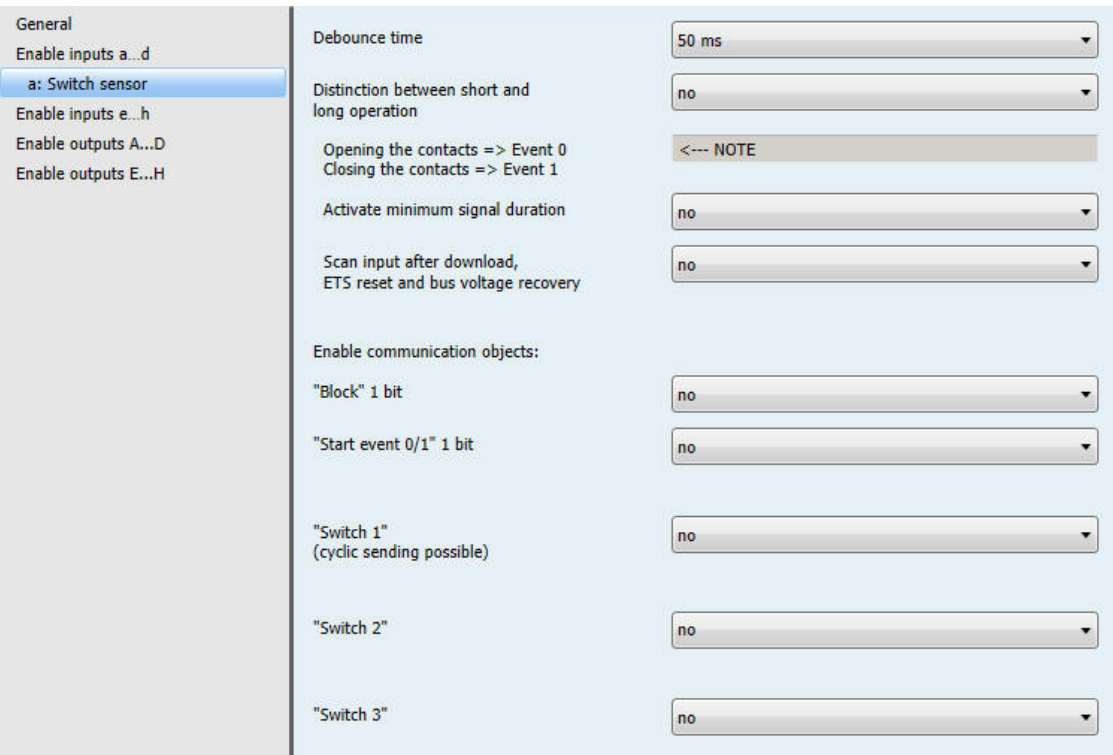

#### **Debounce time**

Options: 10/20/30/50/70/100/150 ms

Debouncing prevents unwanted multiple operations of the input, e.g. due to bouncing of the contact.

#### **What is the debounce time?**

If an edge is detected at an input, the input will react immediately to this edge, e.g. by sending a telegram. The debounce time  $T_D$  starts at the same time. When the pulse edges are detected at the input during the debounce time they are ignored.

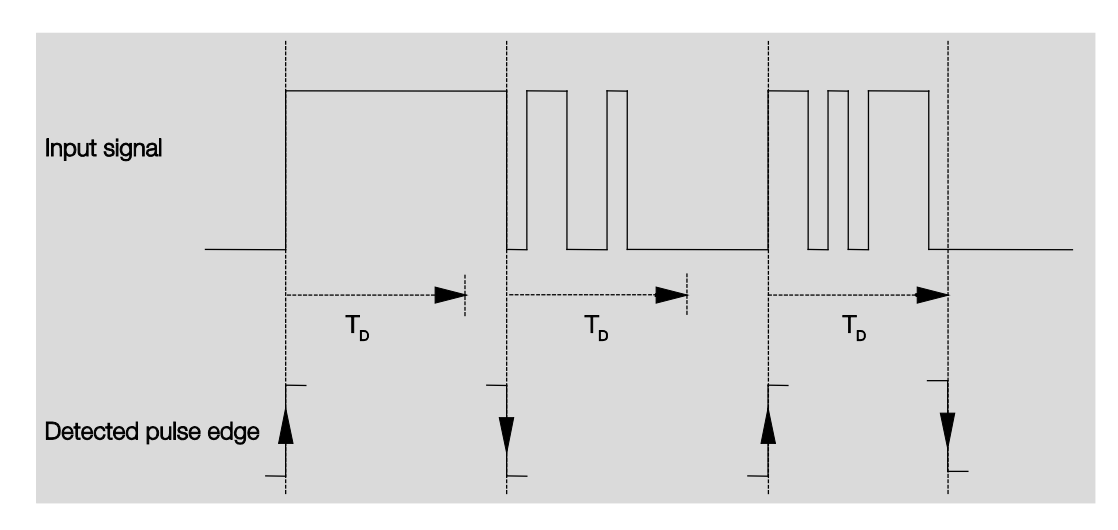

#### **Example: Debounce time of the input signal for a detected edge:**

After detection of an edge on the input, further edges are ignored for the debounce time  $T_D$ .

#### **Distinction between short and long operation**

Options: no

yes

Using this parameter, you set if the input differentiates between short and long operation.

• *yes*: After opening/closing of the contact, it must first of all be ascertained if a short or long operation has occurred here. Only thereafter will a possible reaction be triggered.

The following table shows the function in detail:

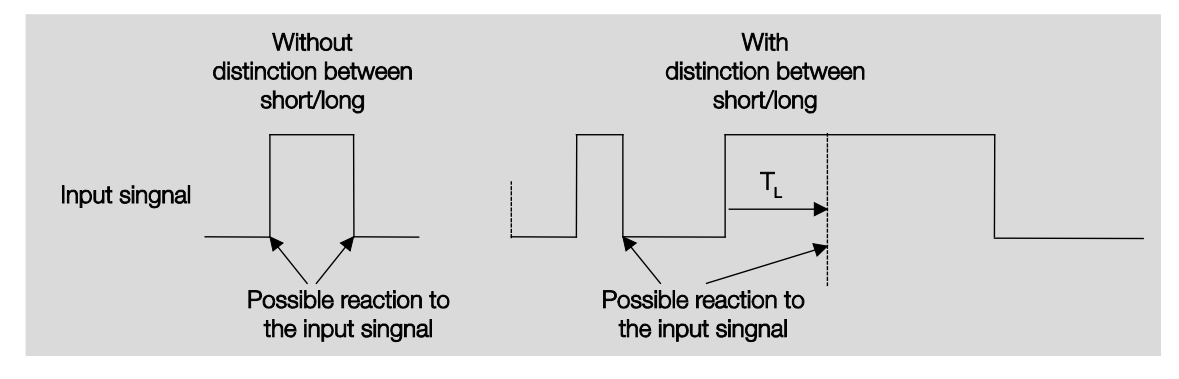

 $T_L$  is the time duration from where a long operation is detected.

#### <span id="page-33-0"></span>**3.2.2.1.1 Parameter** *Distinction between short and long operation – no*

If the option *no* is selected with the parameter *Distinction between short and long operation*, the following parameters appears in **Parameter window a: Switch sensor**, pag[e 30:](#page-31-0)

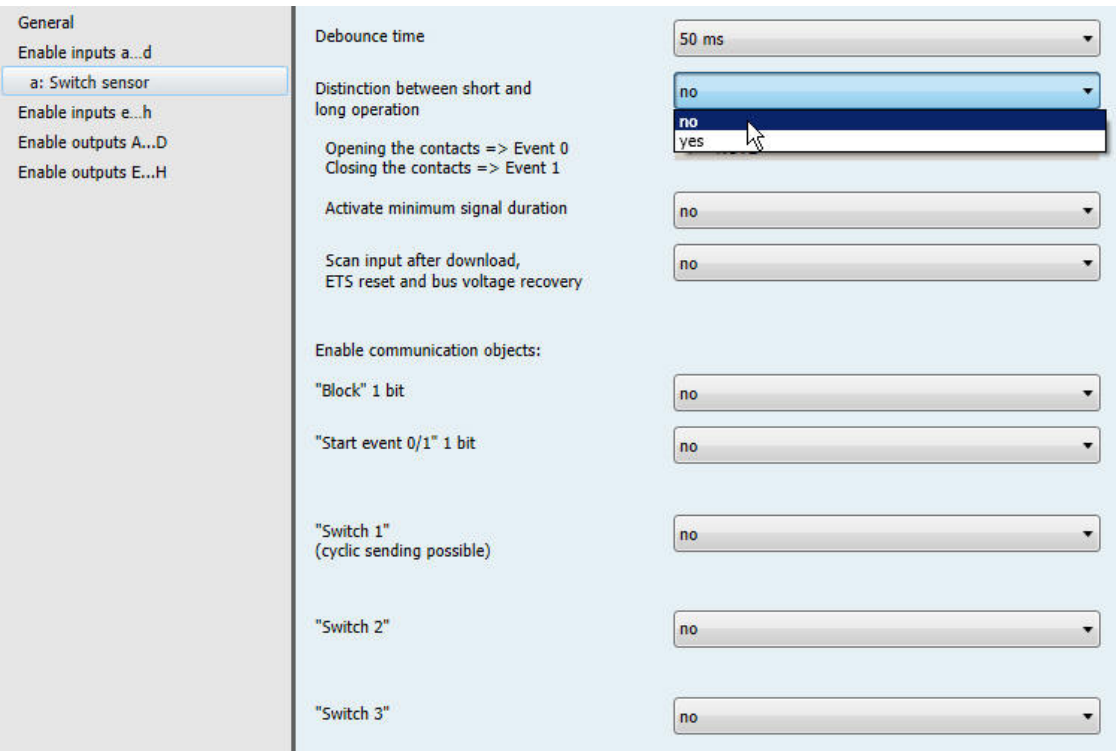

#### **Opening the contacts => Event 0 Closing the contacts => Event 1**

<−−− NOTE

#### **Activate minimum signal duration**

Options: no yes

• *yes:* The following parameters appear:

**On closing the contact in value x 0.1 s [0…65,535]** Options: 1…10…65,535

**On opening the contact** in value  $x \, 0.1 \, s \, [0 \cdots 65, 535]$ Options: 1…10…65,535

#### **What is the minimum signal duration?**

In contrast to the debounce time, a telegram is only sent after the minimum signal duration has elapsed.

The individual functions are:

If an edge is detected on the input, the minimum signal duration will commence. No telegram is sent on the bus at this time. The signal on the input is observed within the minimum signal duration. If a further edge appears at the input during the minimum signal duration, it will be interpreted as a new operation, and the minimum signal duration restarts. If no further edges occur after the start of the minimum signal duration, a telegram is sent on the bus, after the minimum signal duration has timed out.

#### **Example: Minimum signal duration of the input signal for a detected edge:**

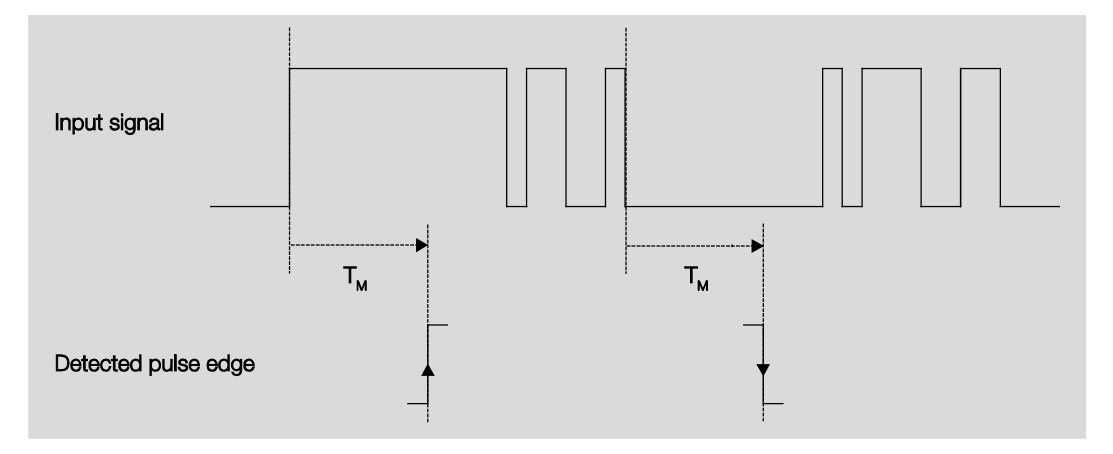

In only two cases, no further edge changes occur within the minimum signal duration  $T_M$  after a change of edge. For this reason, only both of these are detected as valid.

#### **Scan input after download, ETS reset and bus voltage recovery**

Options: no

yes

- *no*: The object value is not scanned after a download, bus reset and bus voltage recovery.
- *yes*: The object value is scanned after a download, bus reset and bus voltage recovery. The following parameter appears:

#### **Inactive wait state after bus voltage recovery in s [0…30,000]**

Options: 0…30,000

Here the waiting time after a bus voltage recovery is set. After the waiting time has elapsed the state on the input terminals is scanned. The input reacts as if the state on the input terminals has just changed.

#### **Note**

The inactive waiting time does not add to the actual, adjustable send delay time. This can be set separately.

#### **Enable communication objects:**

**"Block" 1 bit**

Options: no yes

• *yes*: The 1 bit block communication object *Block* is enabled. This can be used to block the input.

#### **Notes**

If the input is disabled and the option *Cyclic sending* is set, the last state is still sent regardless of the block. The option *Block* still blocks the physical input, sending continues internally. Should the internal block with a binary input not be permitted in the Parameter window Enable Inputs

a...d...h, page [29,](#page-30-0) this communication object has no effect on the respective binary input.

#### **"Start event 0/1" 1 bit**

Options: no yes

• *yes:* The 1 bit communication object *Start event 0/1* is enabled. As a result, the same events, such as those of the push button/switch connected to the binary input, can also be triggered by the receipt of a telegram on the communication object *Start event 0/1*.

**"Switch 1"**

**(cyclic sending possible)**

Options: no

yes

• *yes:* The communication object *Switch 1* appears. The following parameters appear:
#### **Reaction on event 0**

Options: ON **OFF TOGGLE** no reaction terminate cyclic transmission

#### **Reaction on event 1**

Options: ON

**OFF TOGGLE** no reaction terminate cyclic transmission

The behaviour of the communication object is determined here. If the option *yes* has been selected with the parameter *Distinction between short and long operation*, the reaction occurs with a short or long operation. With the option *no*, it occurs with each edge change.

#### **Important**

If the option *terminate cyclic sending* is set, it is important to note that this is only effective if the option *yes* has only been selected in the parameter *Cyclic sending*.

#### **Internal connection**

Options: no

Output A (6 A) Output B (6 A) Output C (6 A) Output D (6 A) Output E (6 A), only visible with IO/S 8.6.1.1 Output F (6 A), only visible with IO/S 8.6.1.1 Output G (6 A), only visible with IO/S 8.6.1.1 Output H (6 A), only visible with IO/S 8.6.1.1

With this parameter, a direct connection of the binary input with an output can be established. With this connection, no assignment of the group address is necessary.

• *Output x (6 A):* The communication object *Switch* of the output is updated together with the communication object *Switch 1* of the binary input.

### **Caution**

If an internal connection with an output is selected, and at the same time the reaction to an event is parameterized with TOGGLE, the communication object *Switch 1* of the binary input is updated with the inverted value of the communication object *Status Switch* of the output.

Ensure that the communication object *Status Switch* of the output is enabled. The settings *normally closed contact/normally open contact* and *Invert status* should be parameterized, so that a TOGGLE function is possible.

#### **Cyclic sending**

Options: no Yes

#### **What is cyclic sending?**

Cyclic sending enables the communication object *Switch* to send automatically at a fixed interval. If cyclic sending is only carried out for a specific object value (ON or OFF), this condition refers to the value of the communication object. It is therefore possible in principle to start cyclic sending by sending a value to the communication object *Switch*. As this behaviour is unwanted, the flags *Write* and *Update* of the communication object are deleted in the preliminary setting, so that they cannot be changed via the bus. If this functionality is required irrespectively, these flags should be set accordingly. When the communication object *Switch* changes and after bus recovery (after the send delay time has elapsed), the communication object value is sent immediately on the bus, and the transmission cycle time restarts.

• *yes:* The following parameters appear:

#### **Telegram repeated every … in s [1...65,535]**

Options: 1…60…65,535

The send cycle time describes the time used between two cyclically sent telegrams.

#### **On object value**

Options: 1 0 0 or 1

- *1:* The communication object value is sent cyclically with 1.
- *0:* The communication object value is sent cyclically with 0.
- *0 or 1:* The communication object values 0 and 1 are sent cyclically.

**"Switch 2"**

**"Switch 3"**

Options: no Yes

• *yes:* The communication object *Switch 2/3* becomes visible. The following parameters appear:

#### **Reaction on event 0**

Options: ON OFF TOGGLE no reaction

#### **Reaction on event 1**

Options: ON OFF TOGGLE no reaction

The behaviour of the communication object is determined here. If the option *yes* has been selected with the parameter *Distinction between short and long operation*, the reaction occurs with a short or long operation. With the option *no*, it occurs with each edge change.

#### **Internal connection**

Options: no

Output A (6 A) Output B (6 A) Output C (6 A) Output D (6 A) Output E (6 A), only visible with IO/S 8.6.1.1 Output F (6 A), only visible with IO/S 8.6.1.1 Output G (6 A), only visible with IO/S 8.6.1.1 Output H (6 A), only visible with IO/S 8.6.1.1

With this parameter, a direct connection of the binary input with an output can be established. With this connection, no assignment of the group address is necessary.

• *Output x (6 A):* The communication object *Switch* of the output is updated together with the communication object *Switch 2/3* of the binary input.

### **Caution**

If an internal connection with an output is selected, and at the same time the reaction to an event is parameterized with TOGGLE, the communication object *Switch 2/3* of the binary input is updated with the inverted value of the communication object *Status switch* of the output.

Ensure that the communication object *Status Switch* of the output is enabled. The settings *normally closed contact/normally open contact* and *Invert status* should be parameterized, so that a TOGGLE function is possible.

#### **3.2.2.1.2 Parameter** *Distinction between short and long operation – yes*

If the option *yes* is selected with the parameter *Difference between long and short operation*, the following parameters are visible in **Parameter window a: Switch sensor on pag[e 30.](#page-31-0)** 

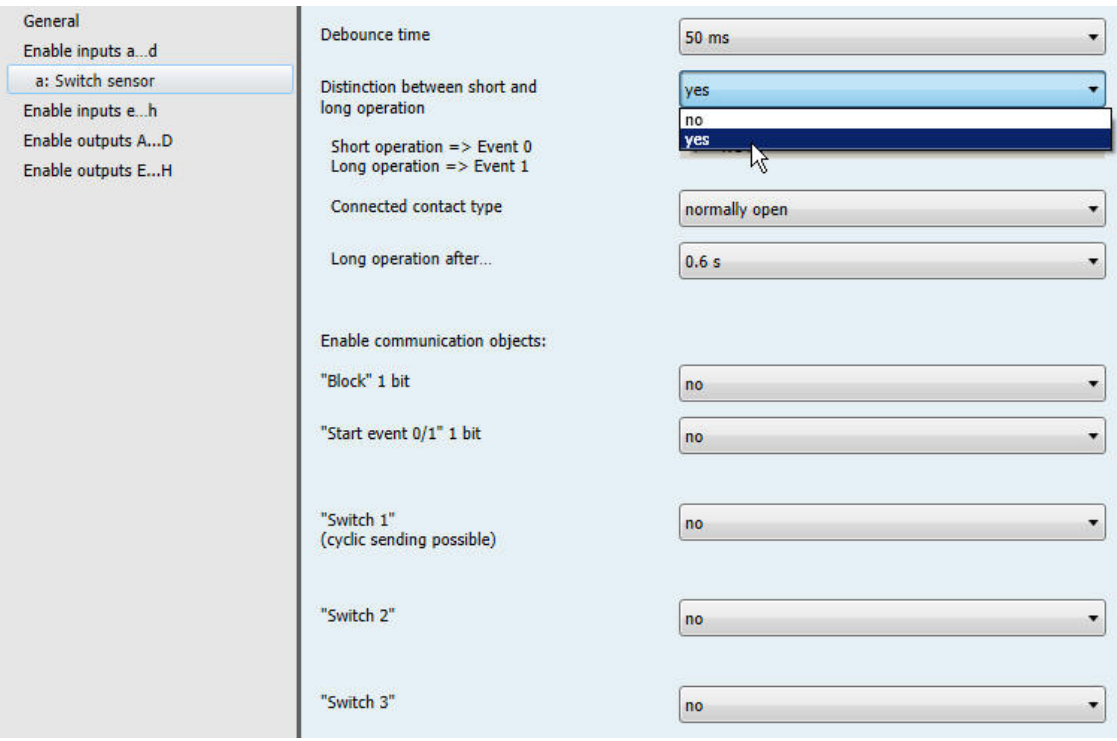

#### **Short operation => Event 0 Long operation => Event 1**

<−−− NOTE

#### **Connected contact type**

Options: normally closed normally open

- *normally closed:* The input is opened on actuation.
- *normally open:* The input is closed on actuation.

If a normally open contact is connected to the input, the option *normally open* should be selected; on a normally closed contact the option *normally closed* should be selected.

#### **Long operation after…**

Options: 0.3/0.4/0.5/0.6/0.8 s 1/1.2/1.5 s 2/3/4/5/6/7/8/9/10 s

Here the time period  $T_L$  after which an operation is considered a "long" operation is defined.

#### **Note**

The remaining parameter descriptions can be found in Parameter Distinction between short and long  $operation - no$ , page [32.](#page-33-0)

#### <span id="page-40-0"></span>**3.2.2.2 Parameter window** *a: Value/Forced operation*

This operating mode allows the sending of values of any data types.

This parameter window is visible if in **Parameter window Enable Inputs a...d...h**, page [29,](#page-30-0) in parameter *Input a (binary input, contact scanning),* the option *Value/Forced operation* has been selected.

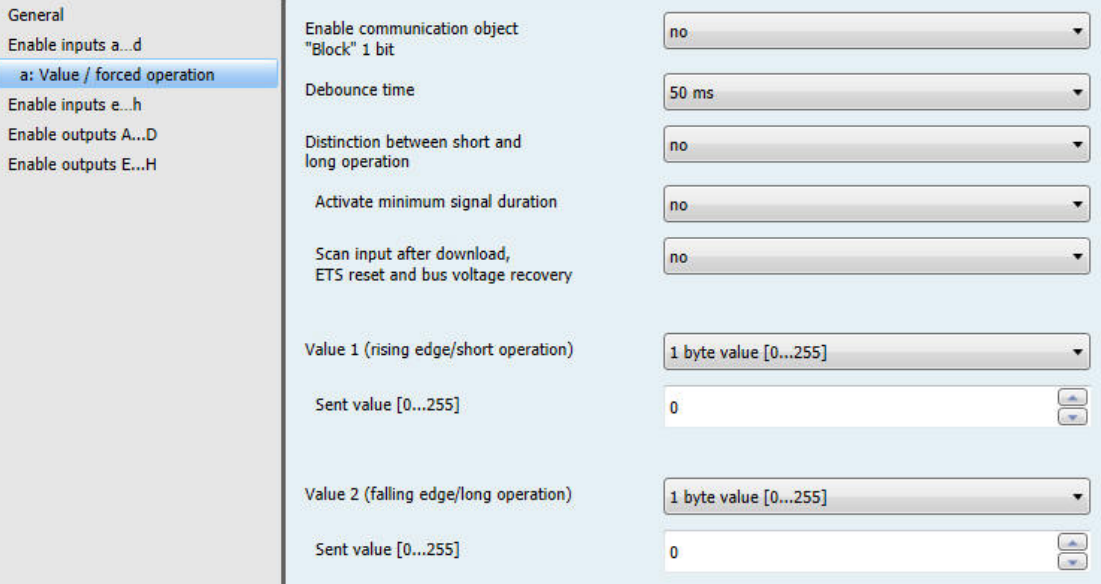

### **Enable communication object "Block" 1 bit**

Options: no yes

• *yes*: The 1 bit block communication object *Block* is enabled. This can be used to block the input.

#### **Note**

If the input is disabled and the option *Cyclic sending* is set, the last state is still sent regardless of the block. The option *Block* still blocks the physical input, sending continues internally.

#### **Debounce time**

Options: 10/20/30/50/70/100/150 ms

Debouncing prevents unwanted multiple operations of the input, e.g. due to bouncing of the contact.

#### **What is the debounce time?**

If an edge is detected at an input, the input will react immediately to this edge, e.g. by sending a telegram. The debounce time  $T_D$  starts at the same time. When the pulse edges are detected at the input during the debounce time they are ignored.

The following example makes this clear:

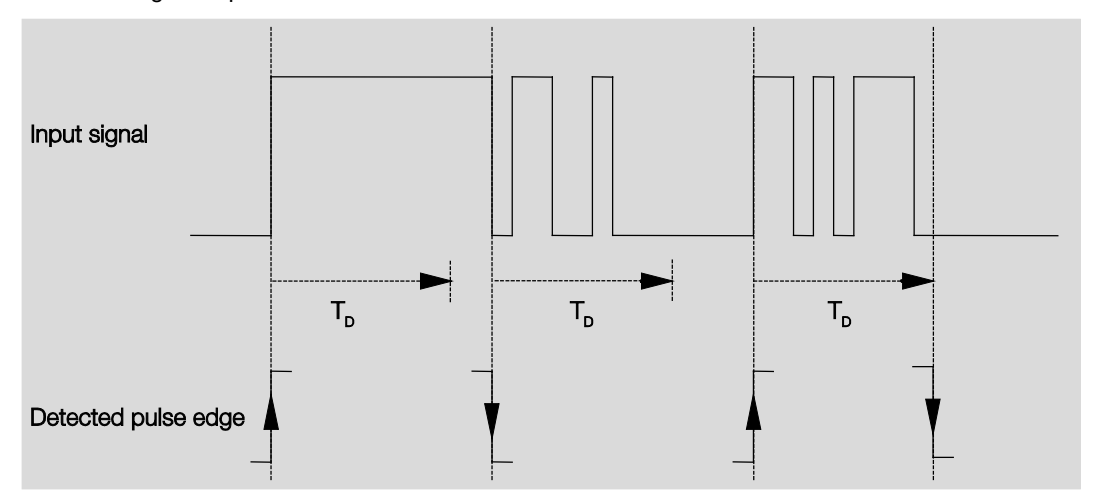

After detection of an edge on the input, further edges are ignored for the debounce time  $T_D$ .

#### **Distinction between short and long operation**

Options: no

yes

Using this parameter, you set if the input differentiates between short and long operation. With the option *yes*, after opening/closing of the contact it must first of all be ascertained if a short or long operation has occurred here. Only thereafter will a possible reaction be triggered.

#### **Note**

With Distinction between short and long operation, two communication objects are visible for each input. One communication object only transmits during short operation, the other communication object only during a long operation.

The following table shows the function in detail:

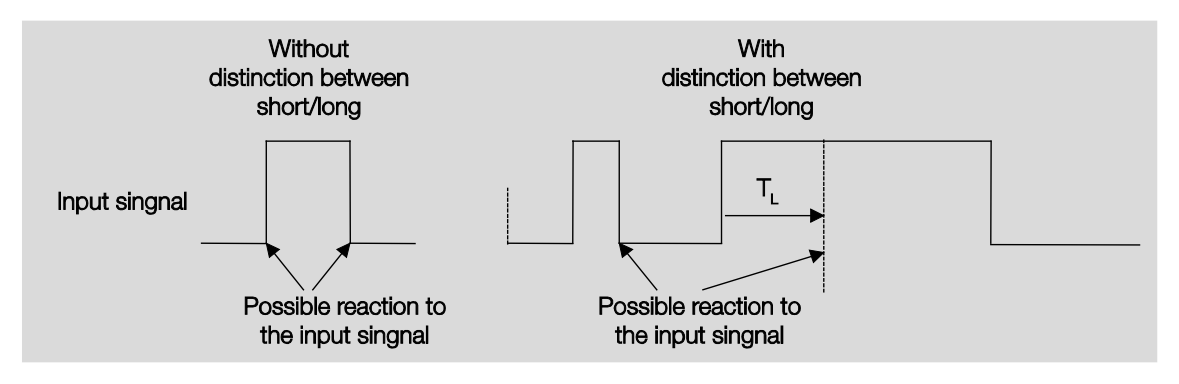

 $T_L$  is the time duration from where a long operation is detected.

If the option *no* is selected with the parameter *Distinction between short and long operation*, the following parameters appear:

### <span id="page-42-0"></span>**3.2.2.2.1 Parameter** *Distinction between short and long operation – no*

If the option *no* is selected with the parameter *Distinction between short and long operation*, the following parameters appears in **Parameter window a: Value/Forced operation**, pag[e 39:](#page-40-0)

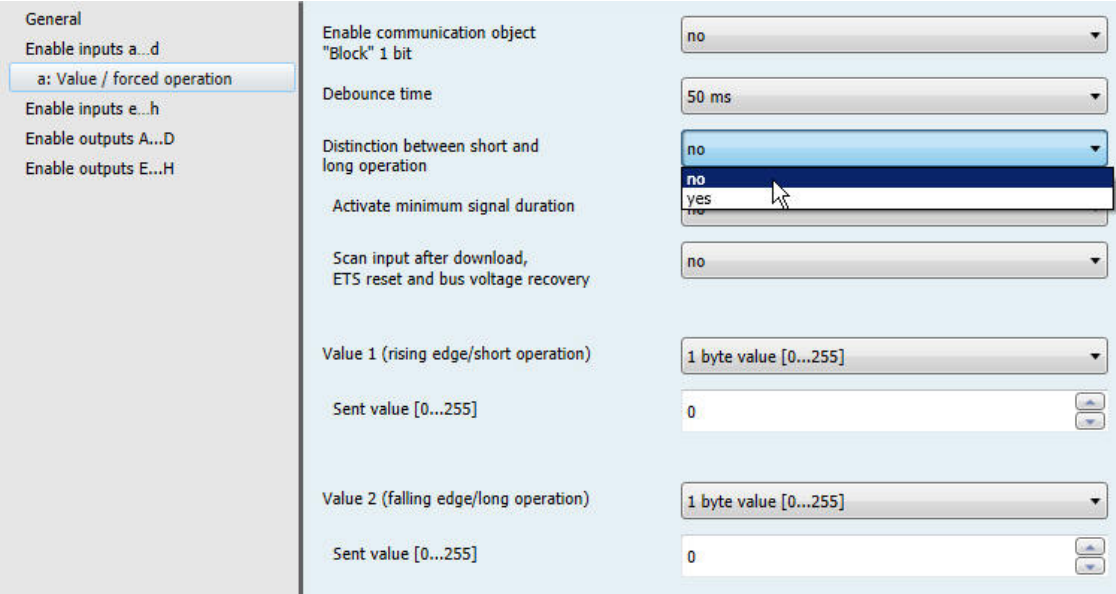

#### **Activate minimum signal duration**

Options: no yes

• *yes:* The following parameters appear:

**for rising edge in value x 0.1 s [1…65,535]** Options: 1...<u>10</u>...65,535

**Note**

A rising edge corresponds to a "normally opened contact function".

### **for falling edge**

**in value x 0.1 s [1…65,535]**

Options: 1…10…65,535

#### **Note**

A falling edge corresponds to a normally closed contact function.

#### **What is the minimum signal duration?**

In contrast to the debounce time, a telegram is only sent after the minimum signal duration has elapsed. The individual functions are:

If an edge is detected on the input, the minimum signal duration will commence. No telegram is sent on the bus at this time. The signal on the input is observed within the minimum signal duration. If a further edge appears at the input during the minimum signal duration, it will be interpreted as a new operation, and the minimum signal duration restarts. If no further edges occur after the start of the minimum signal duration, a telegram is sent on the bus, after the minimum signal duration has timed out.

#### **Example: Minimum signal duration of the input signal for a detected edge:**

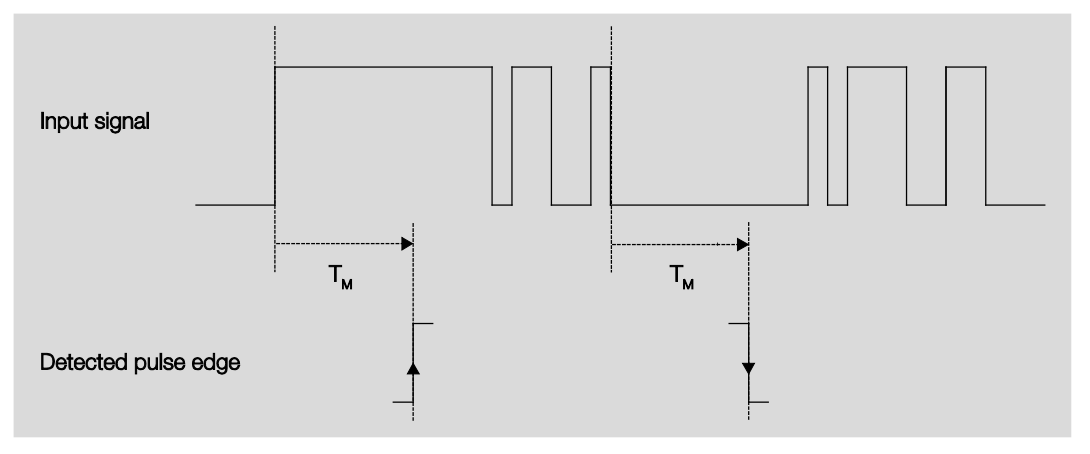

In only two cases, no further edge changes occur within the minimum signal duration  $T_M$  after a change of edge. For this reason, only both of these are detected as valid.

#### **Scan input after download, bus reset and bus voltage recovery**

Options: no yes

- *no:* The object value is not scanned after a download, bus reset and bus voltage recovery.
- *yes:* The object value is scanned after a download, bus reset and bus voltage recovery. The following parameter appears:

```
Inactive wait state after bus
voltage recovery in s [0…30,000]
```
Options: 0…30,000

Here the waiting time after a bus voltage recovery is set. After the waiting time has elapsed the state on the input terminals is scanned. The input reacts as if the state on the input terminals has just changed.

#### **Note**

The inactive waiting time does not add to the actual, adjustable send delay time. This can be set separately.

### **Value 1 (rising edge/short operation)**

Options: do not send 1 bit value [0/1] 2 bit value [Forced operation] 1 byte value [-128…127] 1 byte value [0…255] 1 byte value [8 bit scene] 2 byte value [-32,768...32,767] 2 byte value [0...65,565] 2 byte value [floating point] 3 byte value [time of day, weekday] 4 byte value [-2147483648…2147483647] 4 byte value [0…4294967295]

This parameter serves for defining the data type which is sent when the contact is actuated.

Depending on the selection made in parameter *Value 1 (rising edge / short operation),* different parameters appear. All parameters are described in the following:

#### **Sent value [X]**

Options: ON/OFF/TOGGLE  $Q/1$  $-128...0...127$ 0…255 -32. 768…0…32. 767  $0...65,535$  $-100...20...100$ -2147483648…0…2147483647 0…4294967295

This parameter defines the value which is sent on operation. The value range is dependent on the set data type of the value X.

#### **Sent value**

Options: ON, activate forced position OFF, activate forced operation Disable forced operation

This parameter defines the value which is sent on operation.

#### In the following table, the Forced operation function is explained:

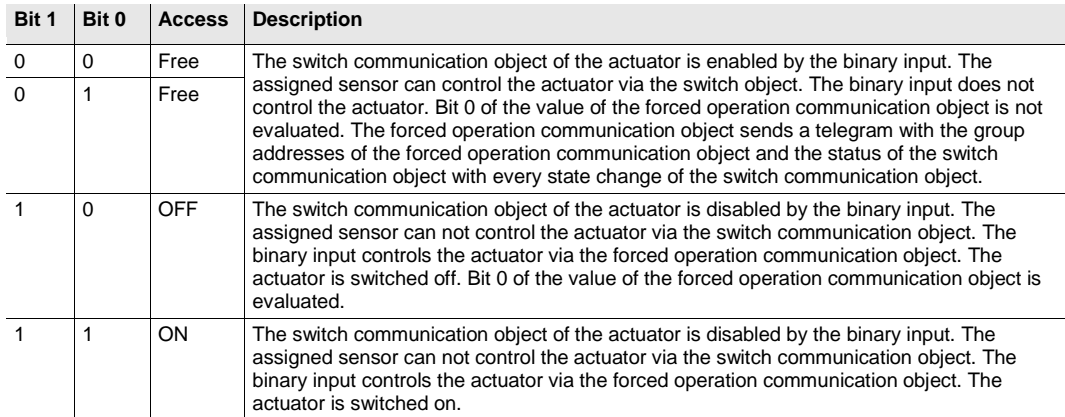

#### **8 bit scene**

Options:  $1...64$ 

This parameter defines the scene number, which is sent on actuation.

#### **Recall/store scene**

Options: recall Save

This parameter defines whether the scene is to be recalled or stored.

**Hour [0...23]**

Options: 0...23

**Minute [0...59]**

Options: 0…59

**Seconds [0…59]**

Options:  $0...59$ 

With these parameters, the hours, minutes and seconds are set which are to be send when actuated.

### **Weekday [1 = Mo, 2..6, 7 = Su]**

Options:  $0 = no day$ 

- $1 =$  Monday
- $2$  = Tuesday
- $3 =$  Wednesday
- $4 =$ Thursday
- $5 =$  Friday
- $6 =$  Saturday
- 7 = Sunday

Using these parameters, the weekdays sent on actuation are set.

### **Value 2 (falling edge/long operation)**

#### **Note**

The parameter descriptions of the parameter *Value 2 (with a rising edge and with short operation)* correspond with those of parameters *Value 1 (with a rising edge and with short operation)*.

#### **3.2.2.2.2 Parameter** *Distinction between short and long operation – yes*

If the option *yes* is selected with the parameter *Distinction between short and long operation*, the following parameters appear:

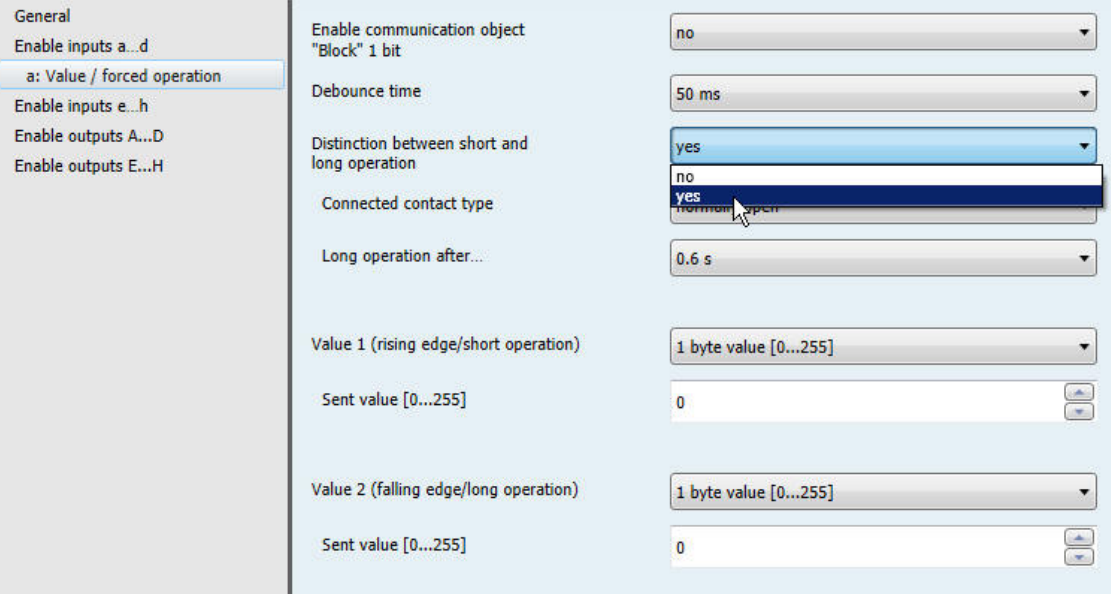

#### **Connected contact type**

Option: normally open normally closed

- *normally open:* The input is closed on actuation.
- *normally closed:* The input is opened on actuation.

#### **Long operation after…**

Options: 0.3/0.4/0.5/0.6/0.8 s 1/1.2/1.5 s 2/3/4/5/6/7/8/9/10 s

Here the time period  $T_L$  after which an operation is considered a "long" operation is defined.

#### **Note**

The remaining parameter descriptions can be found in **Parameter Distinction between short and long** [operation –](#page-33-0) no, page [41.](#page-42-0)

#### **3.2.3 Parameter window** *Enable Inputs g…l*

The inputs g...l do not differ from input a.

The descriptions of the parameter setting options and the adjustable communication objects for the inputs g... I can be found in the descriptions at **Parameter window Enable Inputs a...d...**h, page [29](#page-30-0) and Parameter [window a: Switch sensor](#page-31-0) page [30.](#page-31-0)

### <span id="page-48-0"></span>**3.2.4 Parameter window** *Enable Outputs A…D...H*

In this parameter window, Outputs A…H are enabled.

#### **Note**

In the following, the setting possibilities of outputs A...H are explained using output A (6 A) as an example.

The setting possibilities for outputs A…H are identical.

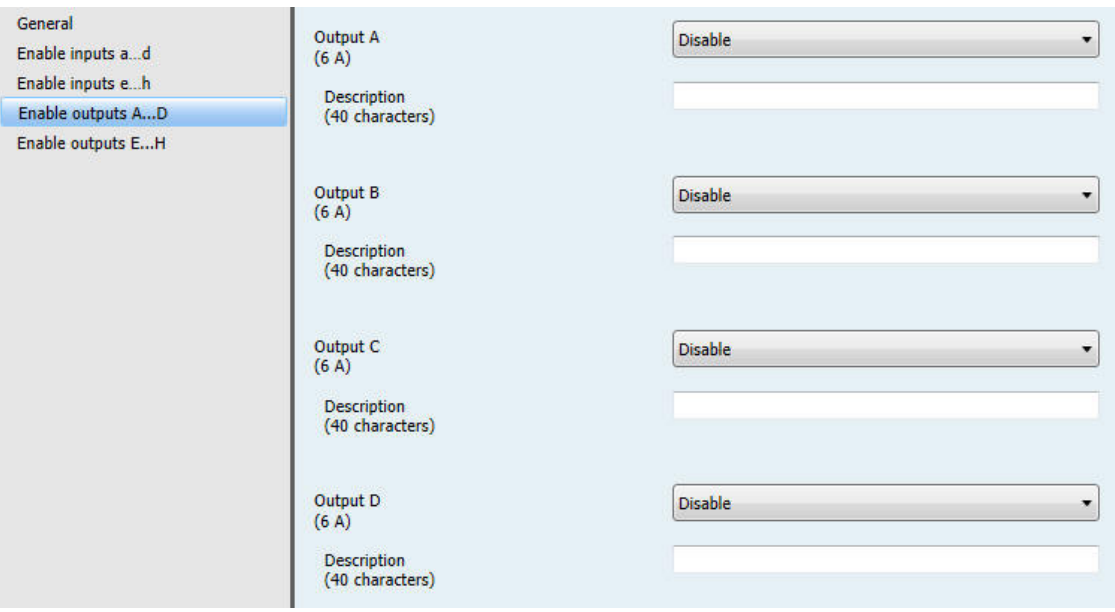

#### **Output A...H (6 A)** Options: Disabled Enabled

- *Disabled:* The Output A (6 A) is blocked/invisible, no communication objects are visible.
- *Enabled:* The parameter window *A: Output (6 A)* appears. Dependent communication objects become visible.

#### **Description (40 characters)**

With this parameter, it is possible to enter a text of up to 40 characters in length for identification in the ETS.

#### **Note**

The text which is entered is used to provide help, in order to obtain an overview of the inputs when they are fully assigned and to indicate the function assigned to the input. The text is purely for informative purposes and has no further function.

#### <span id="page-49-0"></span>**3.2.4.1 Parameter window** *A: Output (6 A)*

In this parameter window, all settings for the output A (6 A) are undertaken. The explanations also apply for the Outputs B…H (6 A).

This parameter window is visible if in [Parameter window Enable Outputs A…D...H…](#page-48-0), pag[e 47,](#page-48-0) the *Output A (6 A)* has been enabled.

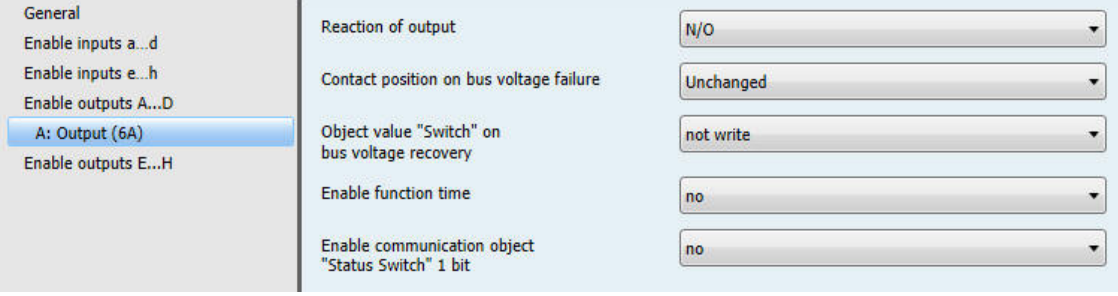

#### **Reaction of output**

Options: N/O  $N/C$ 

It can be set in this parameter whether the output operates as a *normally closed contact* or *normally open contact*.

- *N/O:* An ON telegram (1) closes the contact, and an OFF telegram (0) opens the contact.
- *N/C:* An ON telegram (1) opens the contact, and an OFF telegram (0) closes the contact.

#### **Contact position on bus voltage failure**

Options: normally closed normally open unchanged

The output can adopt a defined state on bus voltage failure (BVF) using this parameter.

- *normally closed:* The contact is opened with bus voltage failure.
- normally open: The contact is closed with bus voltage failure.
- *unchanged:* No change of the contact position.

#### **Note**

The reaction on bus voltage failure, recovery and download is to be monitored.

#### **Object value "Switch" on bus voltage recovery**

Options: not write write with 0 write with 1

With this parameter, the output can be influenced by the value of the communication object *Switch* on bus voltage recovery.

The communication object *Switch* can be written with either a 0 or 1 when the bus voltage recovers. The contact position is redefined and set in dependence on the set device parameterization.

• *not write:* The communication object assumes the value 0. This value remains as it is until modified via the bus. The contact position is only re-evaluated and set at this time.

#### **Note**

The reaction on bus voltage failure, recovery and download is to be monitored.

The I/O Actuator draws the energy for switching the contact from the bus. After bus voltage is applied, sufficient energy is only available after about ten seconds in order to switch all contacts simultaneously.

Depending on the set transmission and switching delay after recovery of bus voltage set in the parameter window *General*, the individual outputs will only assume the desired contact position after this time.

If a shorter time is set, the IO/S will only switch the first contact when sufficient energy is stored in the actuator, in order to ensure that enough energy is available to immediately bring all outputs safely to the required position with a renewed bus voltage failure.

#### **Enable function time**

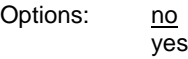

- *no:* The parameter window remains disabled and invisible.
- *yes:* The parameter window *- Time* appears.

After the function *Time* has been enabled, the parameter window *- Time* is enabled. Further settings are undertaken there.

#### **Note**

A more exact description of the function can be found at Communication objects Output  $A$  (6 A), page [62,](#page-63-0) No. 136.

### **Enable communication object**

**"Status Switch" 1 bit**

Options: no

yes

### **Caution**

If an internal connection with an output is selected, and at the same time the reaction to an event is parameterized with TOGGLE, the communication object *Switch 1* of the binary input is updated with the inverted value of the communication object *Status Switch* of the output.

Ensure that the communication object *Status Switch* of the output is enabled. The settings *normally closed contact/normally open contact* and *Invert status* should be parameterized, so that a TOGGLE function is possible.

• *yes:* The following parameters appear:

#### **Send object value**

Options: no, update only after a change on request after a change or on request

- *no, update only:* The status is updated but not sent.
- *after a change:* The status is sent after a change.
- *after request:* The status is sent after a request.
- *after a change or request:* The status is sent after a change or a request.

**Object value of contact position**

Options:  $1 = closed, 0 = open$  $0 = closed, 1 = opened$ 

With this parameter, the communication object value of the switch status (*Status switch*) is defined.

- $1 = closed$ ,  $0 = open$ : A closed contact is represented by communication object value 1 and an open contact is represented by the value 0.
- *0 = closed, 1 = open:* A closed contact is represented by communication object value 0 and an open contact is represented by the value 1.

#### **Note**

The contact position and thus the switch status can result from a series of priorities and links.

#### <span id="page-52-0"></span>**3.2.4.1.1 Parameter window** *A: Output (6 A) - Time*

In this parameter window, all settings for the function *Time* are undertaken: *Staircase lighting*.

This parameter is visible if in parameter window **Parameter window A: Output (6 A)**, pag[e 48,](#page-49-0) the parameter *Enable function time* has been enabled.

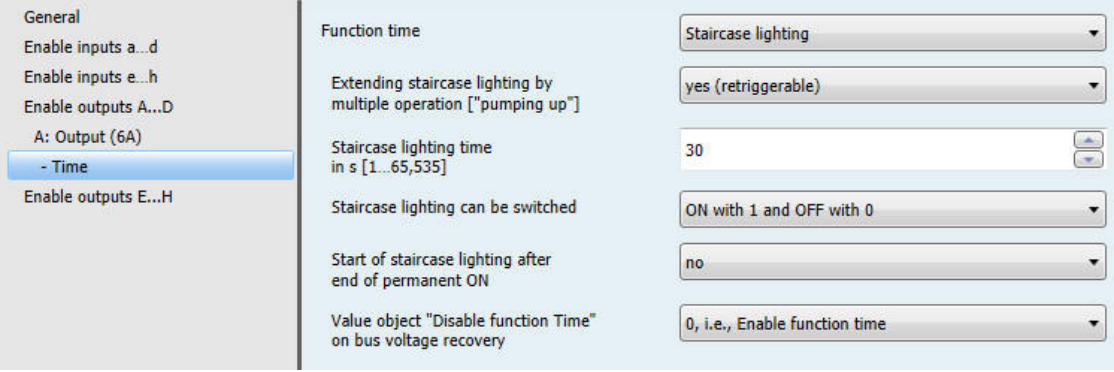

Explanations concerning the time functions and the timing sequences can be found in Planning and [application,](#page-66-0) page [65.](#page-66-0) Please observe the **Function diagram**, page [66,](#page-67-0) from which the switching and timing priorities originate.

#### **Observe contact life span and switching cycles per minute**

**Note**

For the contact life and switching operations per minute, see [Technical data,](#page-8-0) page [7.](#page-8-0)

#### **Function Time**

Options: Staircase lighting

• *Staircase lighting:* The value, with which the staircase lighting is switched on and off, can be parameterized. The staircase lighting time is started when the function is activated. It is switched off immediately after the staircase lighting time has been completed.

The following parameter appears with the selection *Staircase lighting*:

#### **Staircase lighting time in s [1…65,535]**

Options: 1…30…65,535

The staircase lighting defines how long the contact is closed – provided that the contact is programmed as a normally open contact – and how long the light remains on after an ON telegram. The input is made in seconds.

#### **Extending staircase lighting by multiple operation ["pumping up"]**

Options: no (not retriggerable) yes (retriggerable) up to max. 2 x staircase lighting time up to max. 3 x staircase lighting time up to max. 4 x staircase lighting time up to max. 5 x staircase lighting time

If a further ON telegram is received during the staircase lighting time sequence, the remaining staircase lighting time can be extended by a further period. This is possible by repeated operation of the button ("Pumping up") until the maximum programmed number of retriggering operations is reached. The maximum time can be set to 1, 2, 3, 4 or 5-fold time of the staircase lighting time.

The staircase lighting time is extended by "Pumping up" to the maximum time. If some of the time has already timed out, the staircase lighting time can again be extended to the maximum time by "pumping up". The parameterized maximum time may not however be exceeded.

- *no:* The receipt of an ON telegram is ignored. The staircase lighting time continues without modification to completion.
- *yes (retriggerable):* The staircase lighting time is reset each time by a renewed ON telegram and starts to count again. This process can be repeated as often as desired using this selection.
- *up to max. 2/3/4/5 x staircase lighting time:* The staircase lighting time is extended by the 2/3/4/5-fold staircase lighting time with renewed ON telegrams.

#### **Staircase lighting can be switched**

Options: ON with 1 and OFF with 0 ON with 1 no action with 0 ON with 0 or 1, switch OFF not possible

This parameter defines the telegram value used for switching the staircase lighting on and off prematurely.

• *ON with 0 or 1, switch OFF not possible:* The function *Staircase lighting* is switched on independently of the value of the incoming telegram. Premature switch off is not possible.

#### **Restart of staircase lighting after end of permanent ON**

Options: no yes

- *no:* The lighting switches off if *Permanent ON* is ended.
- *yes:* The lighting remains on and the staircase lighting time restarts.

The function of continuously ON is controlled via the communication object *Permanent ON*. If the communication object receives a telegram with the value 1, the output is switched ON regardless of the value of the communication object *Switch* and remains switched on until the communication object *Permanent ON* has the value 0.

#### **Value object "Disable function Time" on bus voltage recovery**

Options: unchanged

1, i.e., Disable function time 0, i.e., Enable function time

This parameter defines how the parameter function *Time* should behave after bus voltage recovery. With a telegram to the communication object *Disable function time*, the function *Time* can be disabled.

• *unchanged:* The function *Time* can continue unchanged.

#### **Note**

The status of the function *Time* is stored with bus voltage failure and continues unchanged after bus voltage recovery.

• *1, i.e., disable function time:* The function *Time* is disabled by a telegram with the value 1.

#### **Note**

They can only be enabled via the communication object *Disable function time*.

• *0, i.e., enable function time:* The function *Time* is enabled by a telegram with the value 0.

#### **Note**

If the staircase lighting is disabled when the function *Time* is operational, the light will stay at ON until it is switched to OFF manually.

#### **How does the staircase lighting behave with bus voltage failure?**

The behaviour at bus voltage failure is determined by the parameter *Reaction on bus voltage failure* in the parameter window *A: Output (6 A)*.

#### **How does the staircase lighting behave with bus voltage recovery?**

The behaviour at bus voltage recovery is defined by two conditions.

- 1. By the communication object *Disable function time*. If the staircase lighting is blocked after bus voltage recovery, the staircase lighting can only be switched on or off via the communication object *Switch*.
- 2. By the parameterization of the communication object *Switch*. Whether the light is switched on or off with bus voltage recovery depends on the programming of the communication object *Switch*.

#### **3.2.5 Parameter window** *Enable Outputs E…H*

The parameter setting options and the adjustable communication objects for the outputs E...H do not differ from the descriptions at **Parameter window Enable Outputs A...D...H**, page [47.](#page-48-0)

#### **3.2.6 Commissioning without bus voltage**

#### **How is the device switched on and put into operation?**

The device can be made operational by applying an auxiliary voltage from the mobile power supply (NTI).

### **3.3 Communication objects**

#### **Note**

As standard, the write flag (with the exception of 1 bit communication objects) is deleted with the communication object values. Thus the communication object value cannot be changed via the bus. If this function is required, the Write flag must be set in the ETS. The communication object value is overwritten with the parameterized value after bus voltage recovery.

#### **3.3.1 Short overview of the communication objects, using the example of IO/S 8.6.1.1**

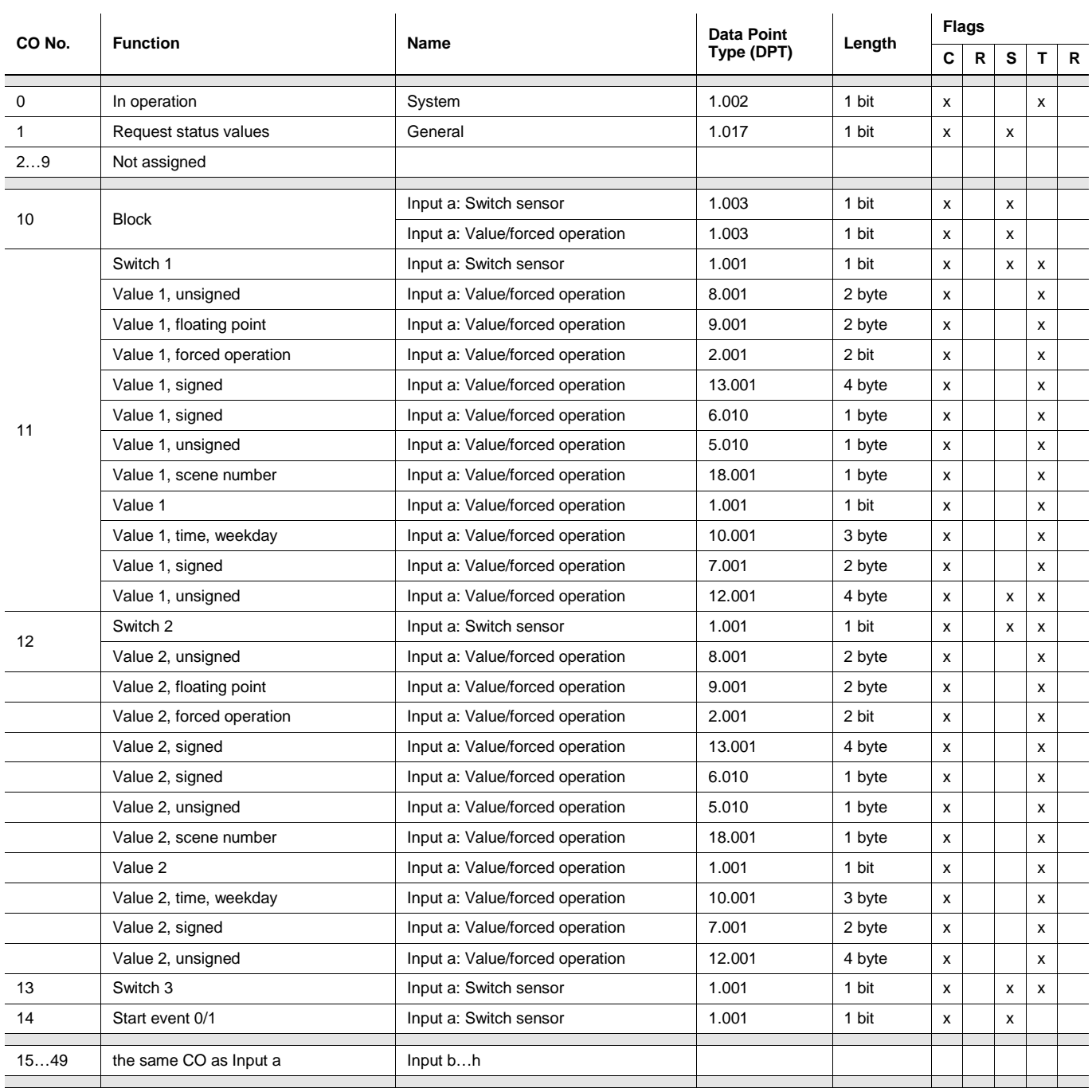

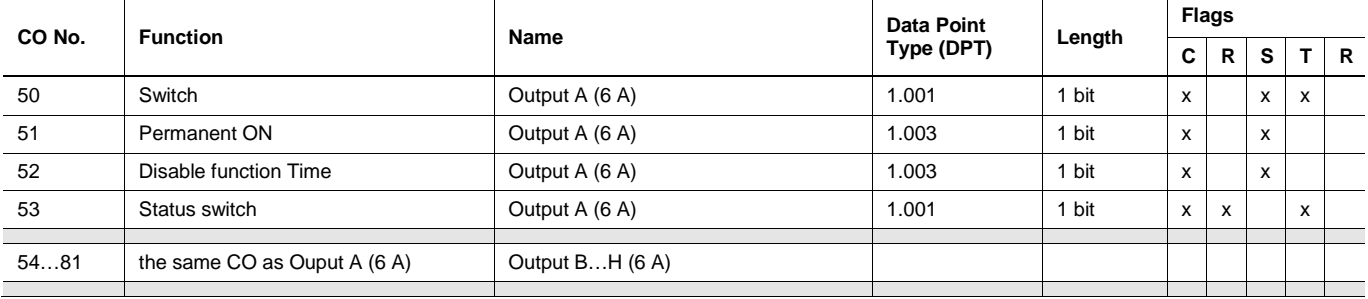

### **3.3.2 Communication objects** *General*

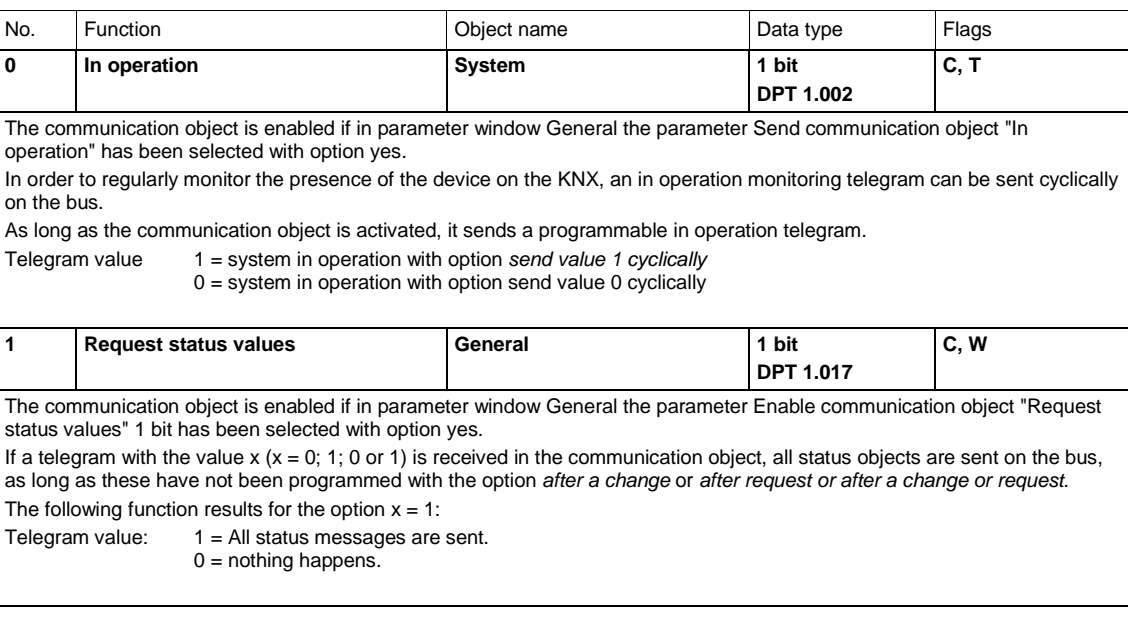

#### **3.3.3 Communication objects** *Inputs a…d...h*

The communication objects of all Inputs do not differentiate from one another and are explained using *Input a*.

The descriptions of the parameter setting options of *Inputs a…h* are described in [Parameter window](#page-30-0)  [Enable Inputs a…d...h,](#page-30-0) page [29.](#page-30-0)

The communication objects *Input a* have the nos. 10…14.

The communication objects *Input b* have the nos. 15…19.

The communication objects *Input c* have the nos. 20…24.

The communication objects *Input d* have the nos. 25…29.

The communication objects *Input e* have the nos. 30…34.

The communication objects *Input f* have the nos. 35…39.

The communication objects *Input g* have the nos. 40…44.

The communication objects *Input h* have the nos. 45…49.

### **3.3.3.1 Communication objects** *Switch sensor*

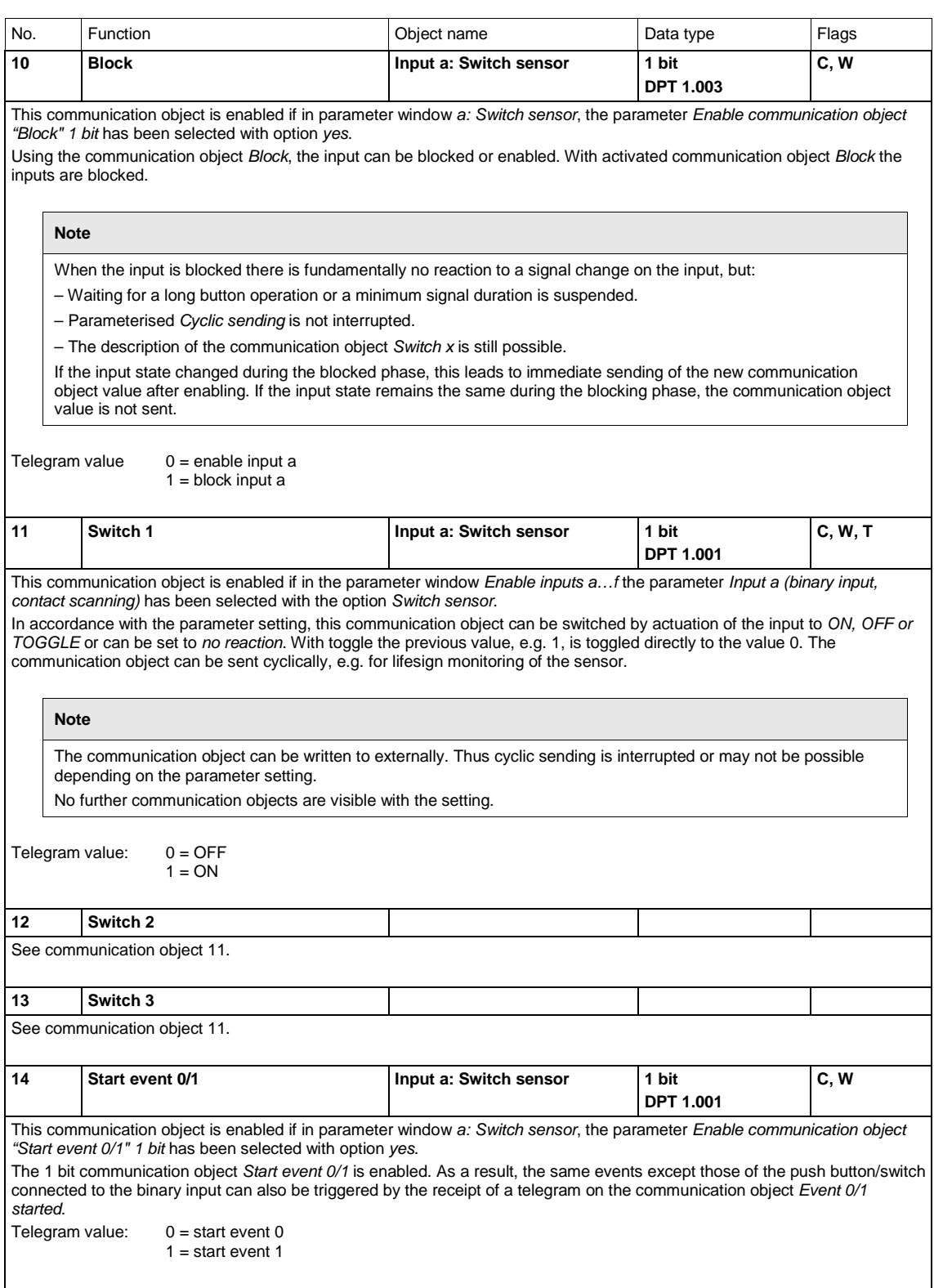

### **3.3.3.2 Communication objects** *Value/forced operation*

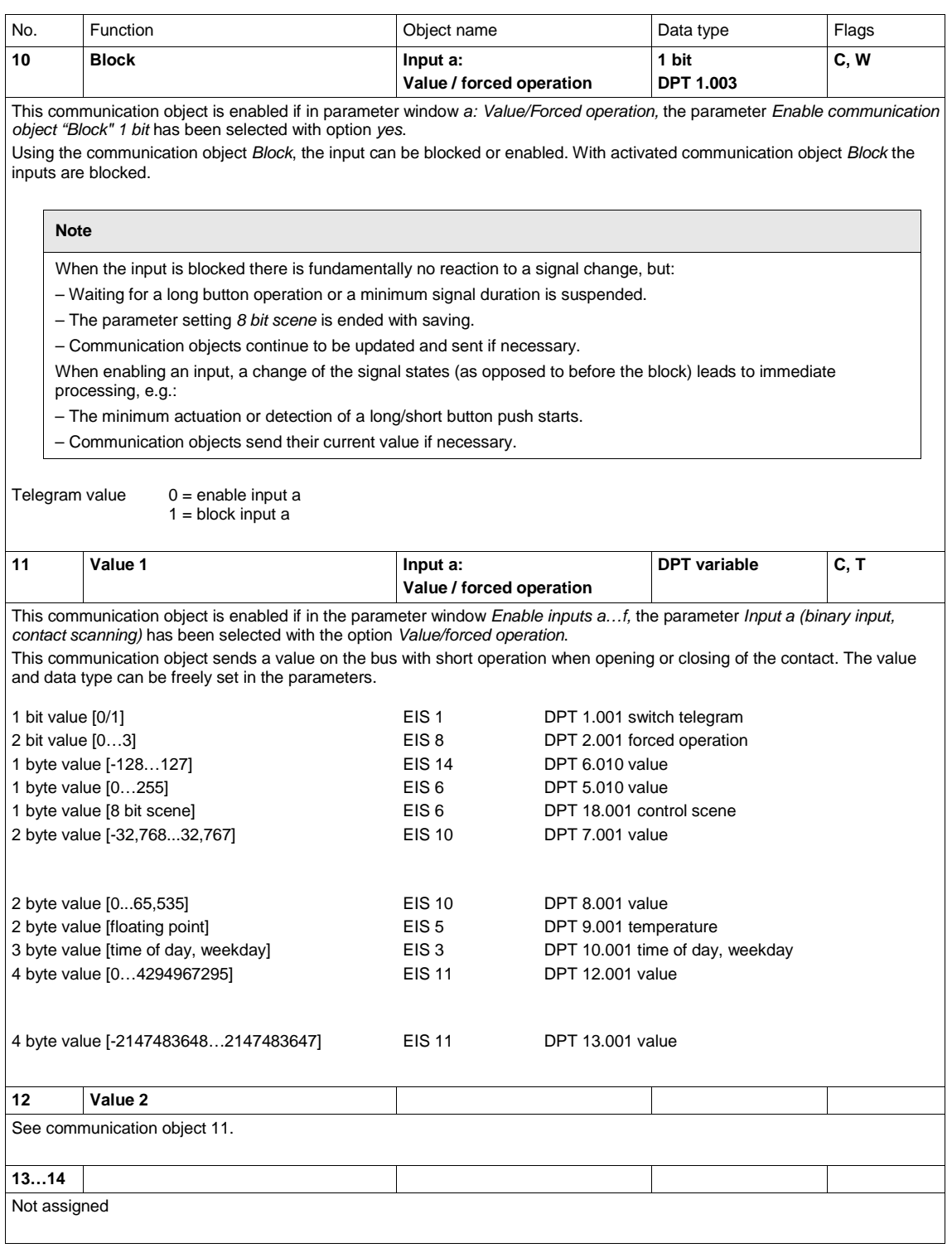

#### **3.3.4 Communication objects** *Outputs*

The communication objects of all outputs do not differentiate from one another and are explained using *Output A (6 A).*

The descriptions of the parameter setting options of *Outputs A…D...H (6 A)* are described in [Parameter](#page-48-0)  [window Enable Outputs A…D...H,](#page-48-0) page [47.](#page-48-0)

The following list applies to IO/S 8.6.1.1:

The communication objects *Output A (6 A)* have the nos. 50...53.

The communication objects *Output B (6 A)* have the nos. 54...57.

The communication objects *Output C (6 A)* have the nos. 58...61.

The communication objects *Output D (6 A)* have the nos. 62...65.

The communication objects *Output E (6 A)* have the nos. 66...69.

The communication objects *Output F (6 A)* have the nos. 70...73.

The communication objects *Output G (6 A)* have the nos. 74...77.

The communication objects *Output H (6 A)* have the nos. 78...81.

### <span id="page-63-0"></span>**3.3.4.1 Communication objects** *Output A (6 A)*

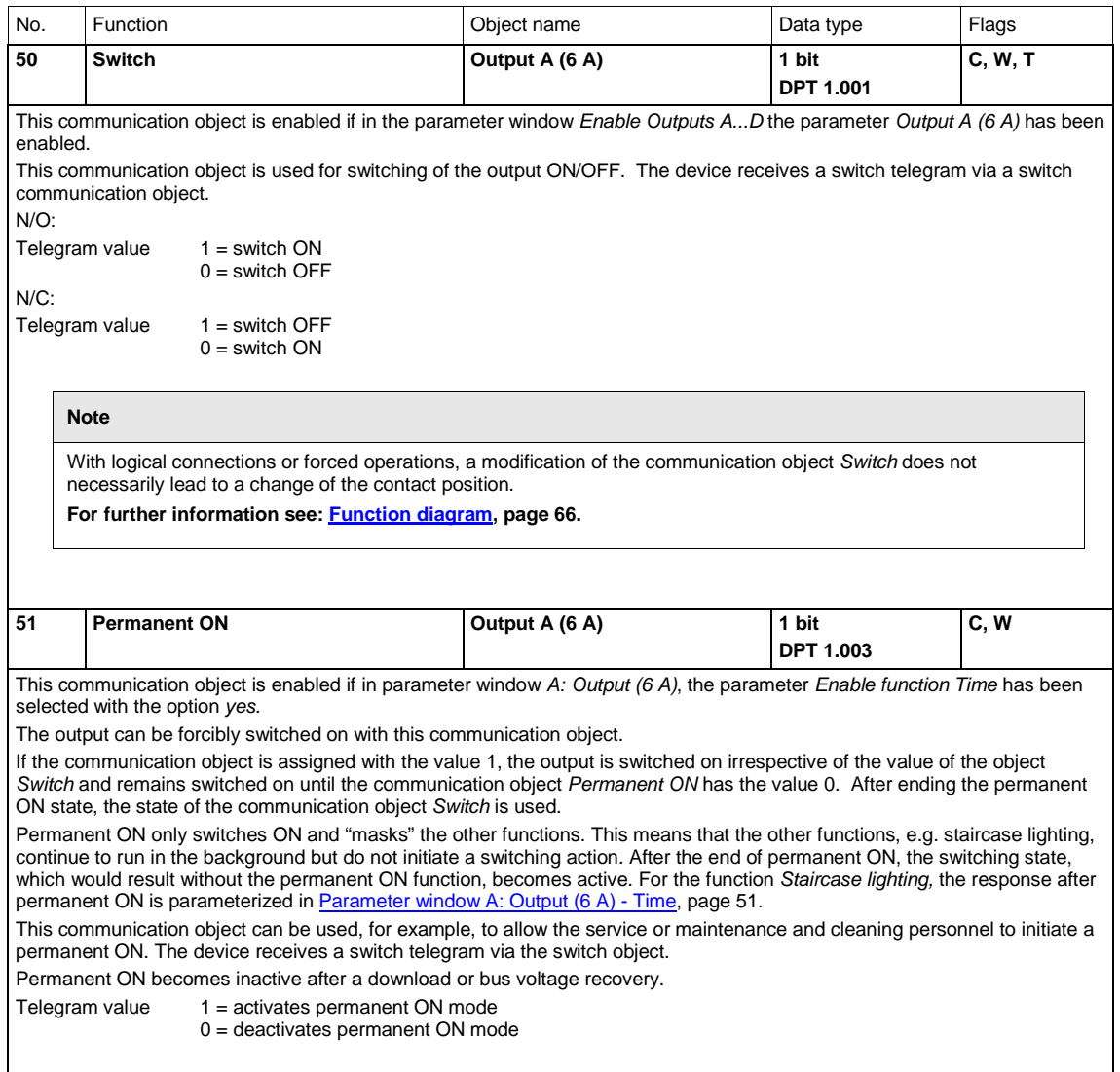

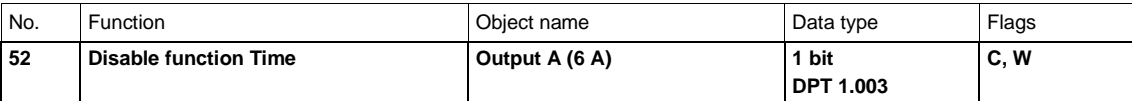

This communication object is enabled if in parameter window *A: Output (6 A)*, the parameter *Enable function Time* has been selected with the option *yes*.

After bus voltage recovery, in parameter window *- Time* the communication object value with the parameter *Object value "Disable function Time"* can be determined.

With the blocked function *Time*, the output can only be switched ON or OFF, the function *Staircase lighting* is not triggered. Telegram value  $1 =$  staircase lighting disabled

 $0 =$  staircase lighting enabled

The contact position at the time of disabling and enabling is retained and will only be changed with the next switch telegram to the communication object *Switch*.

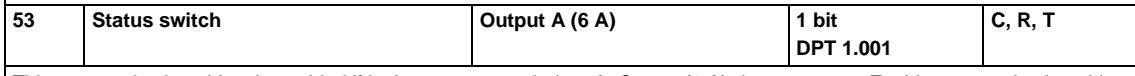

This communication object is enabled if in the parameter window *A: Output (6 A)*, the parameter *Enable communication object "Switch status" 1 bit* has been selected with *yes*.

You can parameterize whether the communication object value *no, update only, after a change* or *after a change or request* is sent on the bus. The communication object value directly indicates the current contact position of the switching relay. The status value can be inverted.

Telegram value  $1 =$  relay ON or OFF depending on the parameterization

0 = Relay OFF or ON depending on the parameterization

### <span id="page-66-0"></span>**4 Planning and application**

In this section you will find some tips and application examples for practical use of the device.

### **4.1 Output**

In this chapter, the function charts and the application explanations for the outputs are explained.

#### <span id="page-67-0"></span>**4.1.1 Function diagram**

The following illustration indicates the sequence, in which the functions are processed. Communication objects, which lead to the same box, have the same priority and are processed in the sequence, in which the telegrams are received.

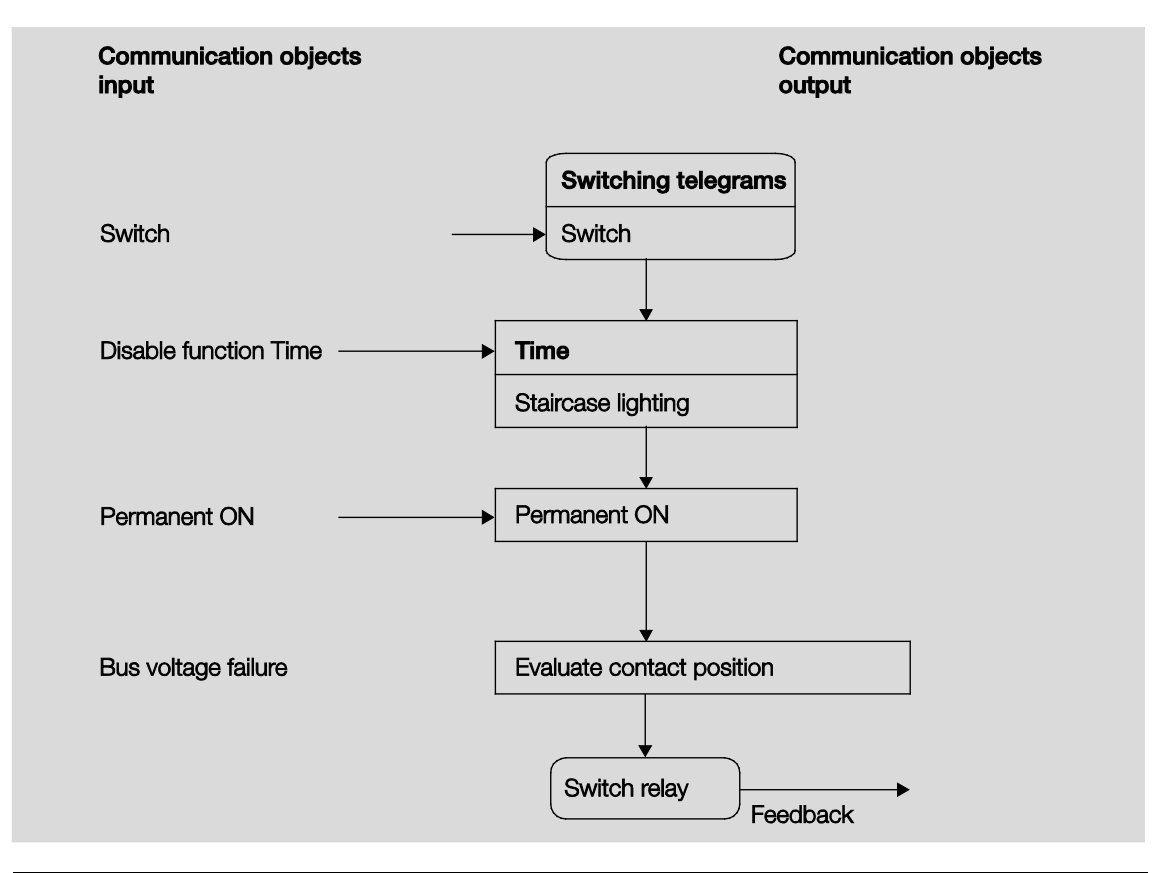

#### **Note**

If a telegram is received via the communication object *Switch*, the result serves as the input signal for the function *Time*. If this is not blocked, a corresponding switch signal is generated. Subsequently, the switching action is only dependent on the state of the bus voltage. The relay is switched if a switching action allows it.

#### **4.1.2 Function** *Time*

The function *Time* can be enabled (value 0) and disabled (value 1) via the bus (1 bit communication object *Disable function Time*). The output operates without a delay as long as the function *Time* is disabled.

The following function can be realized using the function *Time*:

• Staircase lighting

You can switch, for example, between functions, e.g. function *Staircase lighting* (night time operation) and normal ON/OFF switch function (daytime operation).

#### **4.1.2.1 Staircase lighting**

After the staircase lighting time  $T_{ON}$  the output switches off automatically. For every telegram with the value 1, the time restarts, except if the parameter *Extending staircase lighting by multiple operation ("pumping up")* on [Parameter window A: Output \(6](#page-52-0) A) - Time, pag[e 51,](#page-52-0) is set to *no (not retriggerable)*.

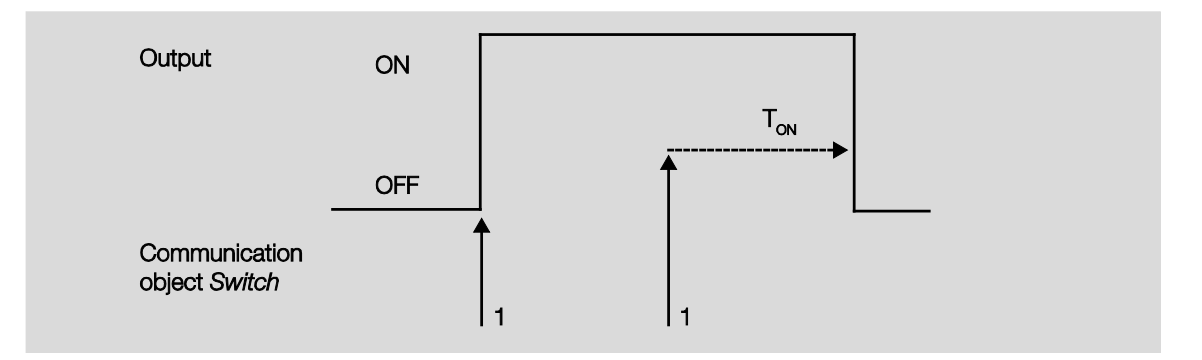

The response is the fundamental response of the staircase lighting function.

Via "pumping up" – actuation of the push button several times in succession – the user can adapt the staircase lighting to current needs. The maximum duration of the staircase lighting time can be set in the parameters.

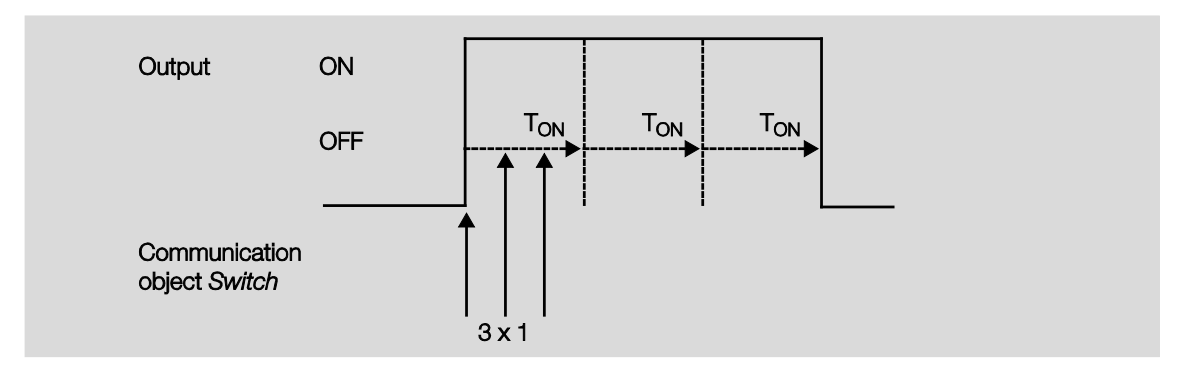

If the device receives a further ON telegram when the staircase lighting is switched on, the staircase lighting time is added to the remaining period.

### **4.2 Behaviour with …**

#### **4.2.1 Bus voltage recovery**

#### **General**

- At bus voltage recovery, the communication object values can be parameterized; if not they are set to the value 0.
- Timers are out of operation and should be restarted.
- Status communication objects are sent as long as the option *after a change* has been set.
- The contact position is not known with 100 % certainty after bus voltage recovery. It is assumed that the contact position has not changed during the bus failure. Only after a new switch event is the contact position known to the I/O Actuator.
- The send delay is only active at bus voltage recovery!

#### **Switch contact output**

- The communication object value *Staircase lighting time* remains unchanged as before bus voltage failure.
- The communication object value *Disable function time* is independent of the selected option.
- The communication object value *Permanent ON* remains unchanged as before bus voltage failure.
- The switch contact output switches as follows:
	- o After the set communication object value *Switch* with bus voltage recovery.
	- o If the parameter *Object value "Switch" at bus voltage recovery* is not parameterized, the behaviour at bus voltage failure is decisive.
	- o If none of the two above options are selected, the last position is retained as with bus voltage failure.

#### **Note**

If a staircase lighting time was active at bus voltage failure, it will restart.

#### **Inputs**

The inactive waiting time is only active at bus voltage recovery.

### **4.2.2 Reset via Bus**

#### **What is an ETS reset?**

Generally an ETS reset is defined as a reset of the device via the ETS. The ETS reset is initiated in the ETS3 under the menu item *Commissioning* with the function *Reset device*. This stops the application and it is restarted.

#### **Note**

For all resets after delivery including the first download, the response will comply with that of a reset via the bus. A send and switch delay is not executed. All states are reset.

#### **Switch contact output**

- The communication object value *Staircase lighting time* receives its parameterized value.
- The communication object value *Disable function time* is 0, i.e., function *Time* is not blocked.
- The object value *Permanent ON* is 0, i.e., permanent on is not active.
- The switch contact output goes to the safely opened state.

### **4.2.3 Download (DL)**

**Note**

After a download with a change, the application complies in behaviour to a reset of the device in the ETS.

#### **Switch contact output**

The communication object value *Staircase lighting time* remains unchanged.

The communication object value *Disable function time* remains unchanged.

**Exception:** The communication object value is set to 0 if there is no assignment to the communication object.

#### **Note**

Otherwise, the block for the function *Time* is removed, if the communication object *Disable function time* is not available. The switch contact output will otherwise use the new parameters.

The communication object value *Permanent ON* remains unchanged.

The switch contact output remains unchanged.

#### **4.2.4 Reaction on bus voltage failure**

After the contact positions have set with bus voltage recovery, the device remains functional until the bus voltage recovers.

Only the energy for a non-delayed switching action for each output is available should the bus voltage fail.
### **A Appendix**

#### **A.1 Scope of delivery**

The I/O Actuators are supplied together with the following components. The delivered items should be checked according to the following list.

IO/S 4.6.1.1:

- 1 pc. 4.6.1.1, I/O Actuator, MDRC
- 1 pc. Installation and operating instructions
- 1 pc. Bus connection terminal (red/black)

#### IO/S 8.6.1.1:

- 1 pc. 8.6.1.1, I/O Actuator, MDRC
- 1 pc. Installation and operating instructions
- 1 pc. Bus connection terminal (red/black)

### **A.2 Code table scene (8 bit)**

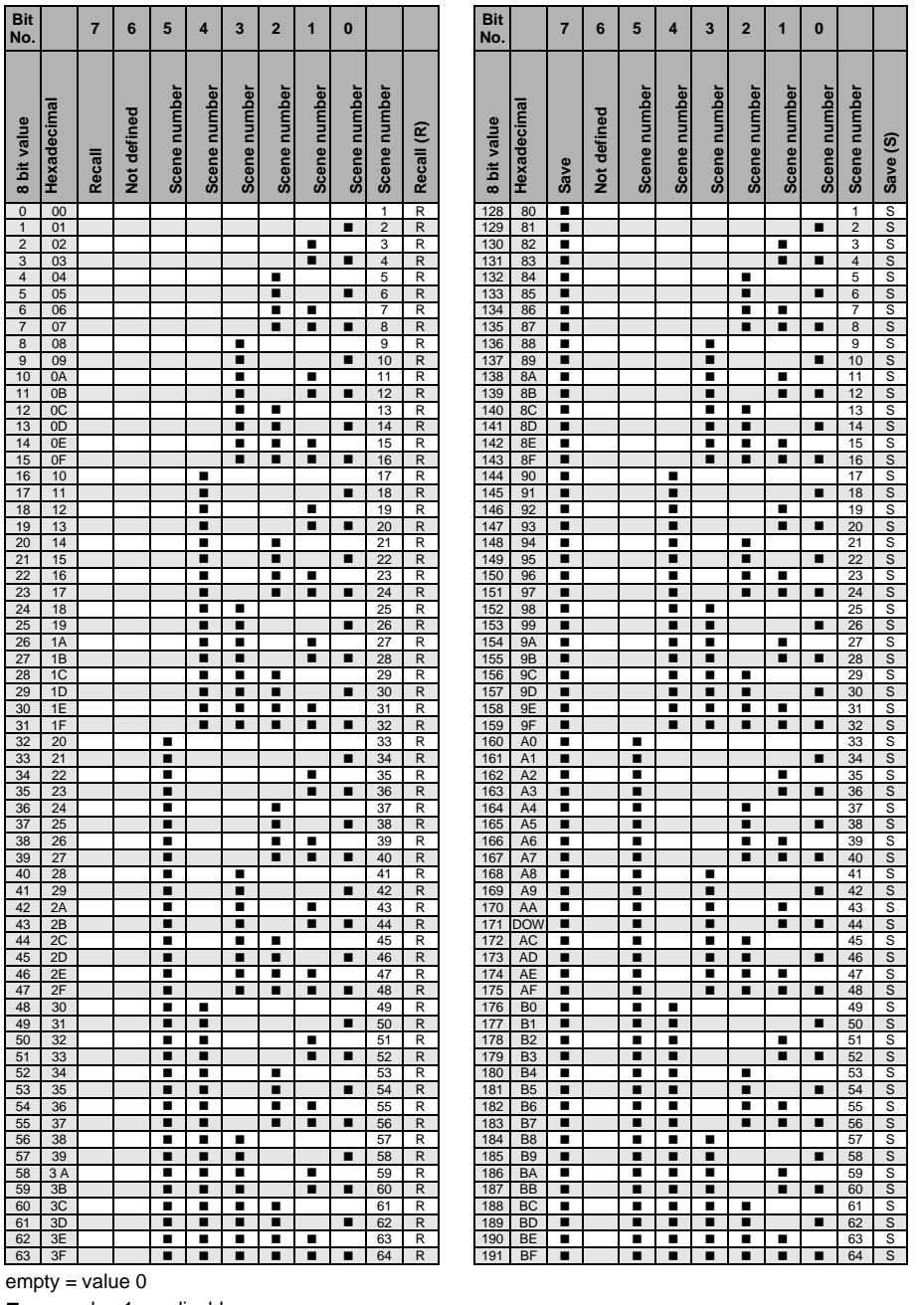

= value 1, applicable

#### **Note**

All combinations not listed or indicated are invalid.

### **A.3 Input 4 bit dimming telegram**

The following table describes the 4 bit dim telegram:

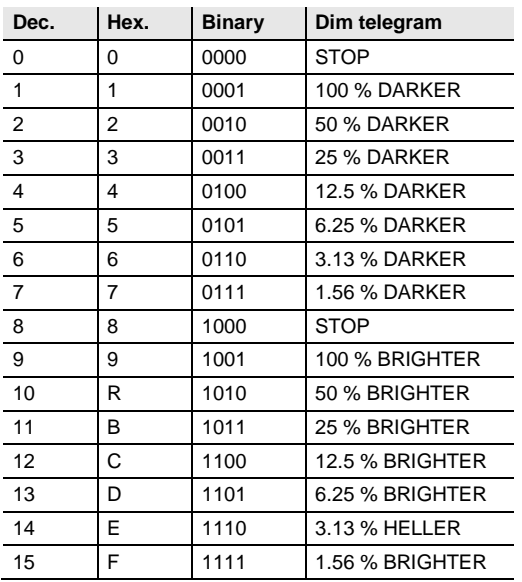

### **A.4 Ordering information**

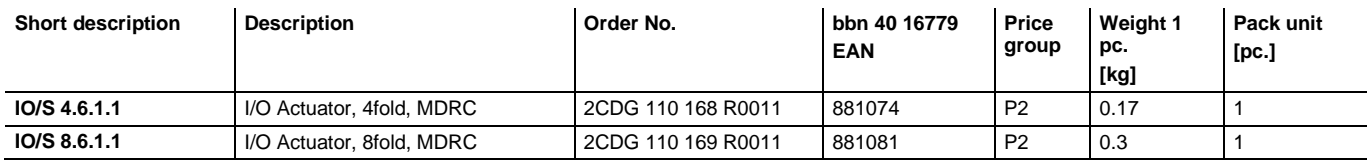

**Notes**

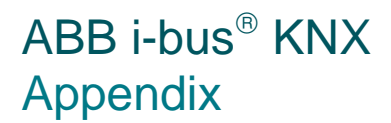

**Notes**

**Notes**

### Contact us

#### **ABB STOTZ-KONTAKT GmbH**

Eppelheimer Straße 82 69123 Heidelberg, Germany Phone: +49 (0)6221 701 607 +49 (0)6221 701 434 (KNX Helpline) Fax: +49 (0)6221 701 724 E-mail: knx.marketing@de.abb.com knx.helpline@de.abb.com

#### **Further information and local contacts: www.abb.com/knx**

#### $\sqrt{ }$

#### **Note:**

We reserve the right to make technical changes to the products as well as amendments to the content of this document at any time without advance notice.

The agreed properties are definitive for any orders placed. ABB AG shall not be liable for any consequences arising from errors or incomplete information in this document.

We reserve the rights to this document and all the items and illustrations contained therein. Reproduction, transfer to third parties or processing of the content – including sections thereof – is not permitted without prior expressed written permission from ABB AG.

Copyright© 2012 ABB All rights reserved

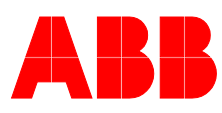